# **B-Fortis CC-I/O Extensions**

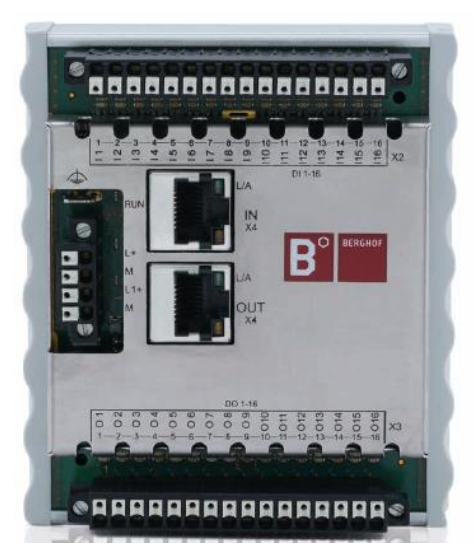

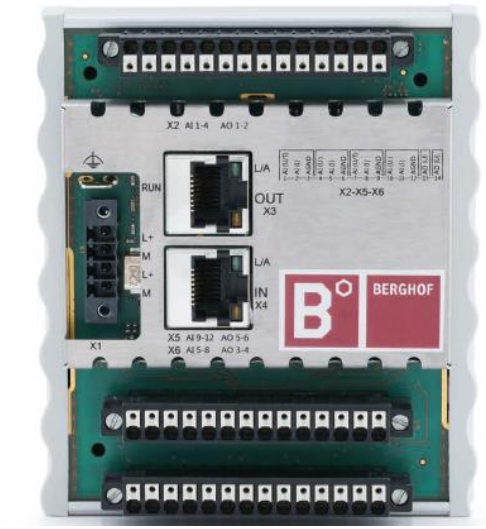

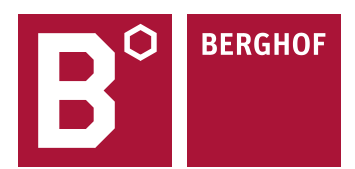

Copyright © Berghof Automation GmbH

Reproduction and duplication of this document and utilization and communication of its content are prohibited without with our express permission. All rights reserved. Infringements will result in compensation for damages.

#### **Disclaimer**

The content of this document has been checked for conformity with the hardware and software described. It is, however, impossible to rule out all variations. As a result, we cannot be held responsible if the content is not fully compliant. The information in this document is checked regularly and any necessary corrections are included in subsequent editions. Suggestions for improvement are always welcome. Subject to technical modifications.

#### **Trademarks**

- → CANtrol<sup>®</sup> and CANtrol<sup>®</sup>-dialog are trademarks of Berghof Automation GmbH.
- → Microsoft®, Windows® and the Windows® logo are registered trademarks of Microsoft Corp. in the USA and other countries.
- $\rightarrow$  EtherCAT<sup>®</sup> is a registered trademark and a patented technology, licensed by Beckhoff Automation GmbH, Germany.
- $\rightarrow$  CiA® and CANopen® are registered community trademarks of CAN in Automation e. V.
- $\rightarrow$  ARM ® and Cortex ® are registered trademarks of ARM Limited.
- → PROFINET® is a registered trademark of PROFIBUS Nutzerorganisation e.V.
- $\rightarrow$  Modbus® is a registered trademark of the Modbus-IDA organisation.
- $\rightarrow$  i.MX6 is a registered trademark of Freescale.

The rights of all companies and company names mentioned in this document as well as products and product names belong to the respective companies.

#### **Notes about this handbook**

This equipment handbook contains information which is specific to the product and valid at the time of printing.

This equipment handbook is only complete in conjunction with the product-related hardware and software manuals required for the specific application.

You can contact us at: Berghof Automation GmbH Arbachtalstrasse 26 72800 Eningen Germany T +49.7121.894-0 F +49.7121.894-100 Email: controls@berghof.com www.berghof.com

Berghof Automation GmbH is certified to DIN EN ISO 9001:2000.

# **Revision log**

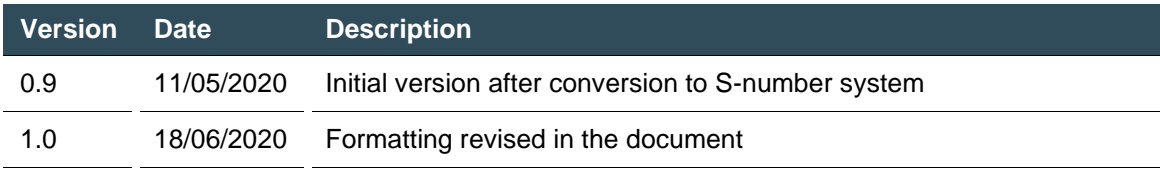

# **Table of contents**

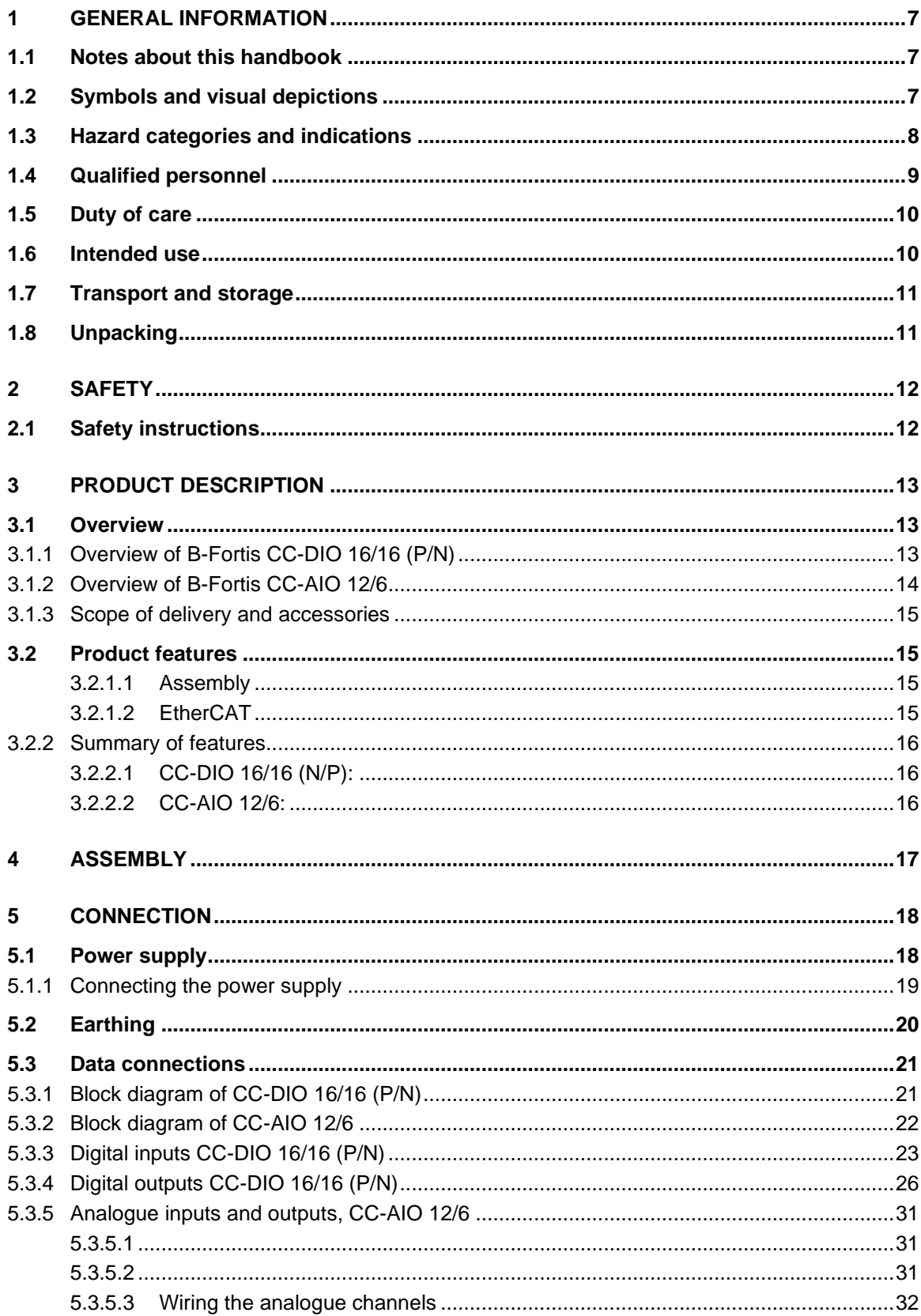

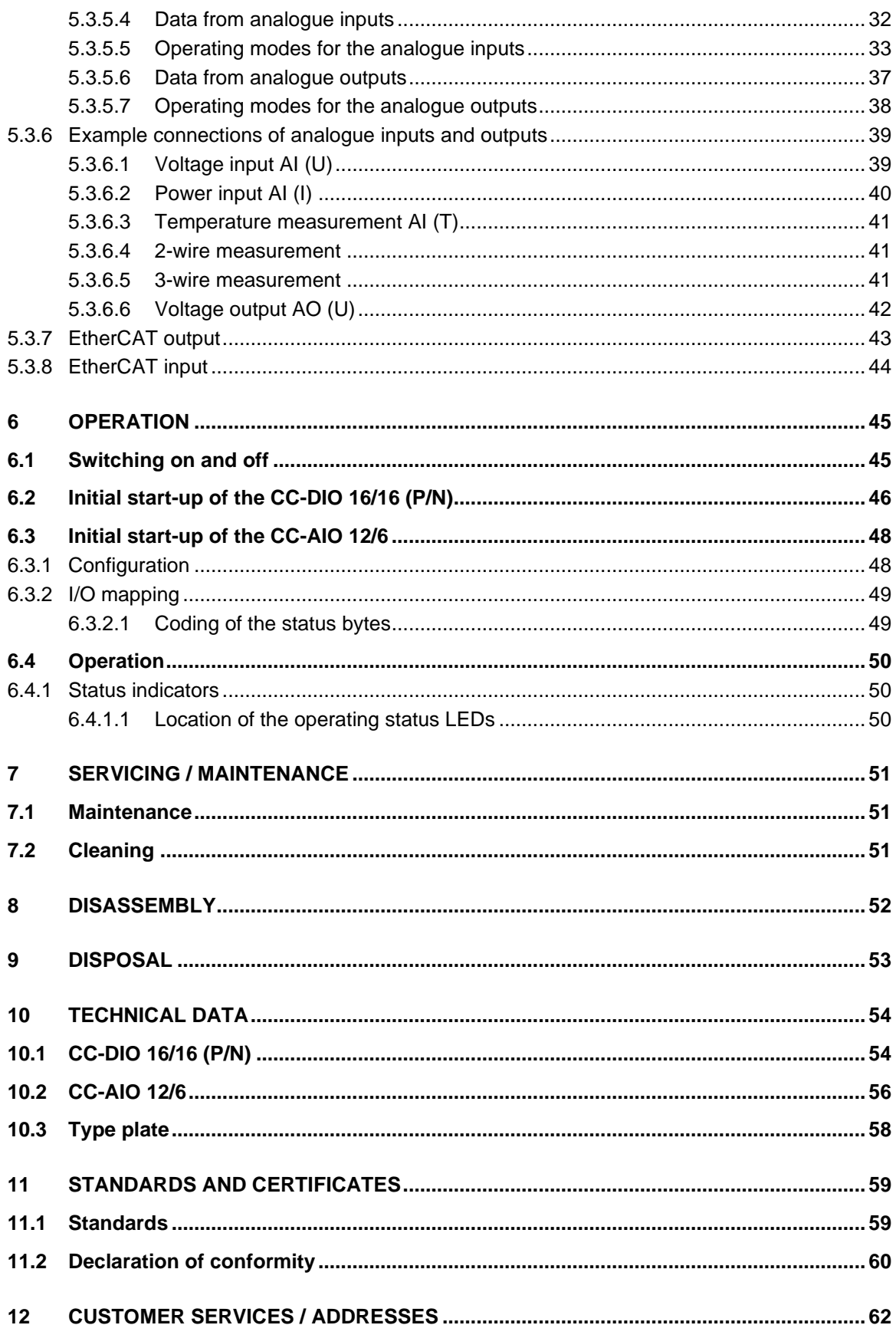

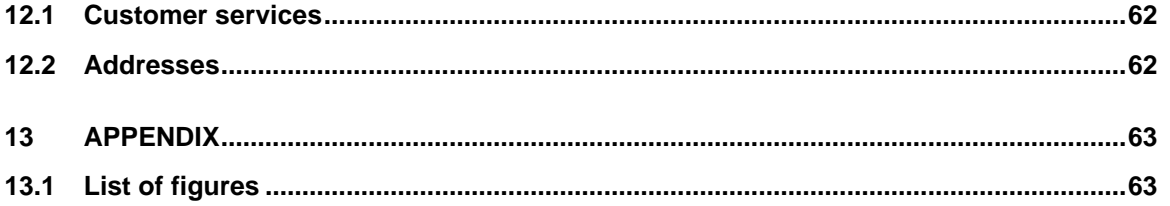

# <span id="page-6-0"></span>**1 General information**

This user handbook is intended for use by qualified personnel and contains information on the assembly, installation, start-up and maintenance of the device.

# <span id="page-6-1"></span>**1.1 Notes about this handbook**

This user handbook is a component of the product and applies to the following devices:

- → B-Fortis CC-DIO 16/16P (positive switching), order number S-01020201-0100
- → B-Fortis CC-DIO 16/16N (negative switching), order number S-01020201-0200
- → B-Fortis CC-AIO 12/6, order number S-01020202-0100

It contains information on the following topics:

- $\rightarrow$  Areas of application
- → Safety
- $\rightarrow$  Mechanical design
- $\rightarrow$  Electrical design
- → Connections
- → Start-up
- $\rightarrow$  Servicing and maintenance
- $\rightarrow$  Decommissioning
- → Disposal
- <span id="page-6-2"></span> $\blacktriangleright$  Keep this user handbook available alongside the product at all times.

# **1.2 Symbols and visual depictions**

The following symbols and visual depictions are used in this user handbook:

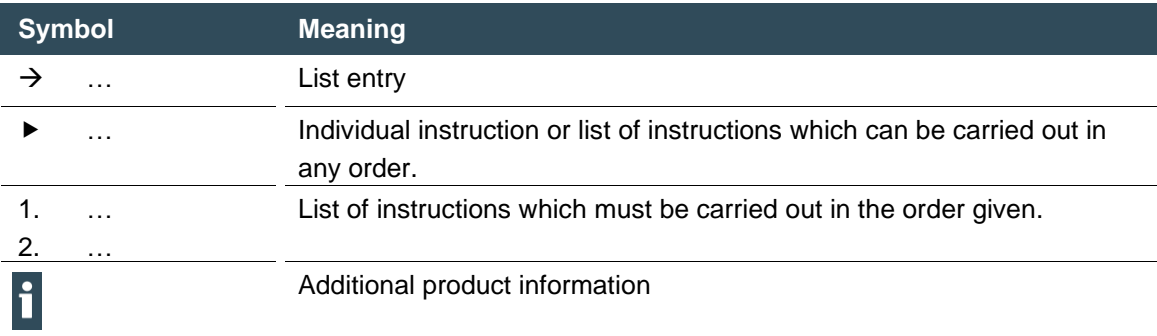

#### **Structure of the warnings:**

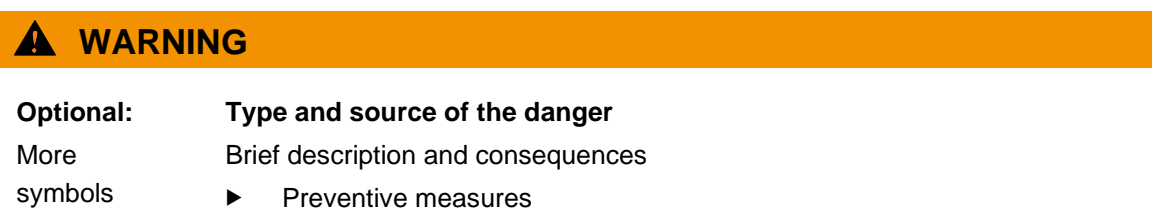

# <span id="page-7-0"></span>**1.3 Hazard categories and indications**

The following indications are used for warning messages that must be observed to ensure your personal safety and avoid any damage to property.

The indications have the following meanings:

### **DANGER**

#### **Serious injury or death**

Failure to observe the safety measures will result in death or serious injury.

 $\blacktriangleright$  Take preventive measures.

## **WARNING**

#### **Possible serious injury or death**

Failure to observe the safety measures may result in death or serious injury.

Take preventive measures.

### **A** CAUTION

#### **Possible minor injuries**

Failure to observe the safety measures may result in minor injuries.

**Fake preventive measures.** 

### **NOTICE**

#### **Possible damage to property**

Failure to observe the safety measures may result in damage to property.

**Fake preventive measures.** 

# <span id="page-8-0"></span>**1.4 Qualified personnel**

The installation, start-up and maintenance of the machine must be carried out by qualified personnel. For the purposes of this documentation and the safety instructions contained therein, "qualified personnel" means trained staff with the authorisation to assemble, install, start up, earth and identify devices, systems and electrical circuits in accordance with the standards set in safety engineering and who are familiar with safety concepts in automation engineering.

## <span id="page-9-0"></span>**1.5 Duty of care**

The user or processor (OEM) must ensure the following:

- $\rightarrow$  The device must only be used for its intended purpose.
- $\rightarrow$  The device must only be used in a perfect, fully functional condition.
- $\rightarrow$  The user handbook must always be kept legible and fully available.
- → Only sufficiently qualified and authorised personnel carry out assembly, installation, start-up and maintenance of the device.
- $\rightarrow$  This authorised personnel must receive regular training in all relevant questions of occupational health and safety and environmental protection and must be familiar with the contents of this user handbook, particularly the sections containing safety instructions.
- $\rightarrow$  Any markings or identification labels and safety and warning signs on the device must not be removed and must be kept legible at all times.
- $\rightarrow$  The national and international regulations regarding the operation of machinery and installations where the device is being used must be observed.
- $\rightarrow$  The user must always be kept abreast of any current relevant information regarding the device and its use or operation.

# <span id="page-9-1"></span>**1.6 Intended use**

The devices belong to the modular automation system for industrial control applications in the medium to high performance range. They extend the control system (e.g. B-Fortis CC-Prime) to include further digital or analogue inputs and outputs and are connected via EtherCAT.

The automation system is designed for use in overvoltage category I (IEC 364-4-443) for the control and regulation of machinery and industrial processes in low-voltage installations in accordance with the following basic conditions:

- → Maximum rated supply voltage of 1,000 V AC (50/60 Hz) or 1,500 V DC
- $\rightarrow$  For use in an environment with max. category 2 level of pollution (EN 60950)
- $\rightarrow$  For use in a maximum altitude of 2,000 m a.s.l.
- $\rightarrow$  For indoor use in areas not exposed to direct UV radiation

Correct and safe operation of the automation system requires qualified project planning, proper transport, storage, installation and use as well as careful maintenance. The automation system may only be used within the scope of the information and applications specified in this documentation and associated user handbooks.

The automation system must only be used as follows:

- $\rightarrow$  As intended
- $\rightarrow$  In technically perfect condition
- $\rightarrow$  Without unauthorised modifications
- $\rightarrow$  By qualified users only

 Observe the rules of the employers' liability insurance association, the German Technical Inspection Association (TÜV), the Association of German Electrical Engineers (VDE) or corresponding national regulations.

The device is intended for installation within enclosed control cabinets of industrial machines and systems in indoor areas.

- During installation, make sure that the existing seal profiles are undamaged.
- <span id="page-10-0"></span>For operation, refer to the applicable ambient conditions (see ["Technical data"](#page-53-0)).

# **1.7 Transport and storage**

The device is susceptible to impacts, heavy vibrations, moisture and extreme temperatures.

#### **Transport and storage**

- Protect the device from heavy mechanical stresses during transport.
- Always transport the device in its original packaging.
- For storage, refer to the applicable ambient conditions (see ["Technical data"](#page-53-0)).
- Protect the device from condensation and moisture.

#### **Operation**

- If the device has been stored or transported in cold weather or under conditions of large fluctuations in temperature, do not start to operate it until it has acclimatised to room temperature for the place in which it is used.
- Wait at least 12 hours after it has reached room temperature before operating the device.

## <span id="page-10-1"></span>**1.8 Unpacking**

Upon receipt of the device, make sure that it is undamaged and complete.

- 1st Check the packaging for external damage.
- 2nd If the packaging is seriously damaged or if damage to the contents is evident: do not proceed further with opening the packaging; instead immediately inform the transport company and your supplier.
- 3rd Remove the packaging and keep it safe for subsequent transport.
- 4th Check the contents for evidence of damage in transport.
- 5th Check the contents for completeness against the order documentation and keep all delivery documentation for future reference. The delivery documentation contains important information about the device and is part of the product.
- 6th If you notice any damage in transport or the contents do not match the order: inform the suppliers immediately.

# <span id="page-11-0"></span>**2 Safety**

#### Safety-related systems

The use of PLC controls and additional devices in safety-related systems requires specific measures. If the device is to be used in a safety-related system, the user must be given comprehensive advice by the PLC manufacturer in addition to any available standards or guidelines regarding safety installations.

- Before starting work on the devices, switch off all power supplies, including those of connected peripherals.
- Keep all ventilation openings unobstructed.

The failure of certain components in an electronic control system may result in uncontrolled and/or unpredictable operational behaviour.

- All types of failure must be considered at the system level and the associated preventative measures identified.
- If necessary, request information from your automation system provider.

### <span id="page-11-1"></span>**2.1 Safety instructions**

The device may only be operated in a flawless condition.

#### **Working on the device**

Do not start work on the device until all necessary safety precautions have been taken. Take precautions to avoid unforeseeable functional events and movements of the system.

- 1st Bring the system into a safe state.
- 2nd Switch the system and the device off.
- 3rd Secure the system against being switched on again.
- 4th Disconnect the device from the system.

Do not open the device housing.

 If it is necessary to work on internal parts of the device, contact the manufacturer (see ["Addresses"](#page-61-2)).

# <span id="page-12-0"></span>**3 Product description**

The B-Fortis-CC-I/O modules are EtherCAT extension modules which extend an automation system to include digital inputs/outputs and analogue channels. The devices are connected to a suitable controller via EtherCat.

All the connections are of the plug-in type and are located on the front of the device. The B-Fortis CC-I/O series is intended for installation on a mounting rail in the control cabinet.

## <span id="page-12-1"></span>**3.1 Overview**

### <span id="page-12-2"></span>**3.1.1 Overview of B-Fortis CC-DIO 16/16 (P/N)**

 $\mathbf i$ 

The CC-DIO 16/16 is installed on a mounting rail.

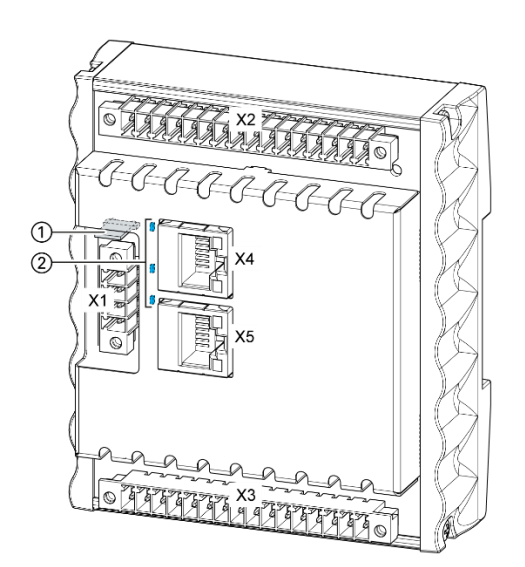

<span id="page-12-3"></span>Fig. 1: Overview of B-Fortis CC-DIO 16/16 (positive or negative switching)

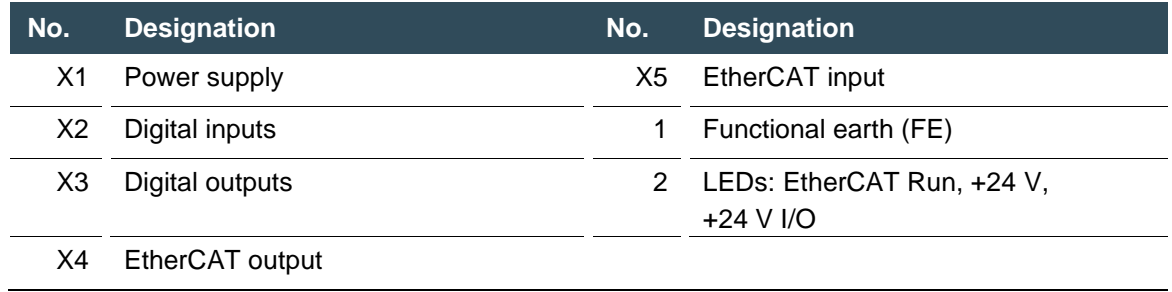

### <span id="page-13-0"></span>**3.1.2 Overview of B-Fortis CC-AIO 12/6**

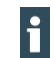

The CC-AIO 12/6 is installed on a mounting rail.

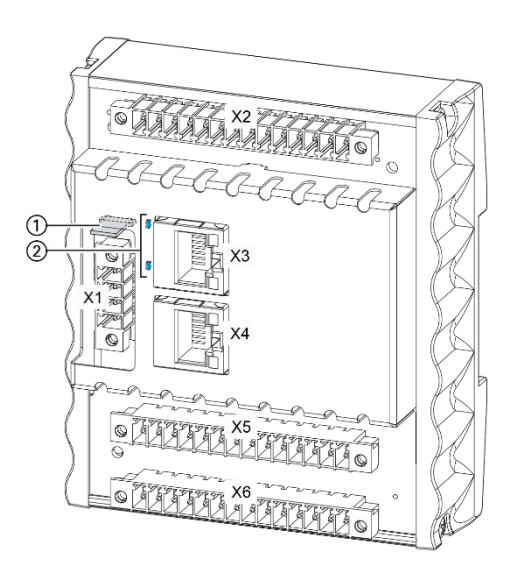

Fig. 2: Overview of B-Fortis CC-AIO 12/6

<span id="page-13-1"></span>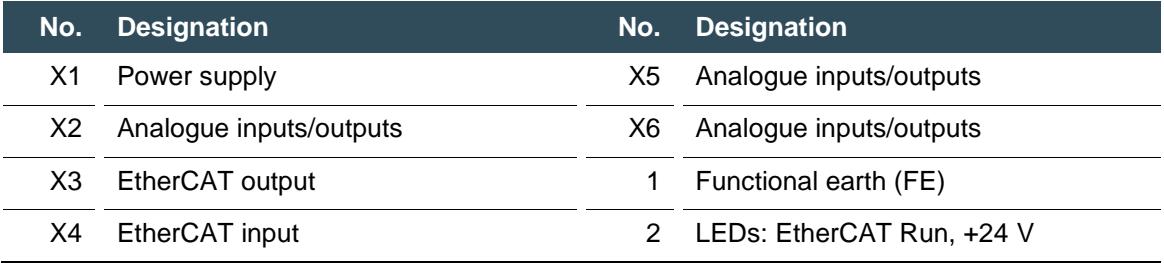

### <span id="page-14-0"></span>**3.1.3 Scope of delivery and accessories**

Scope of delivery B-Fortis CC-DIO 16/16P (S-01020201-0100): B-Fortis CC-DIO 16/16N (S-01020201-0200): B-Fortis CC-AIO 12/6 (S-01020202-0100):  $\rightarrow$  the respective device

#### **Accessories**

The following accessories can be ordered directly as an option or separately via your own order number:

#### **Plug kit for CC-DIO 16/16:**

Order option: H001 Note: the appropriate plug kit for the respective device is supplied Order number: S-02020103-0100 Packaged plug kit for the CC-D I/O module with 1 x 4-pin plug for the power supply and 2 x 16-pin digital I/O plug. 2 x 16-pin plugs, black (Weidmüller 1972070000) 1 x 4-pin plug, black (Weidmüller 1971590000)

#### **Plug kit for CC-AIO 12/6:**

Order option: H001 Note: the appropriate plug kit for the respective device is supplied Order number: S-02020103-0200 Packaged plug kit for the CC-A I/O module with 1 x 4-pin plug for the power supply and 3 x 14-pin analogue I/O plug. 3 x 14-pin plugs, black (Weidmüller 1972000000) 1 x 4-pin plug, black (Weidmüller 1971590000)

## <span id="page-14-1"></span>**3.2 Product features**

#### <span id="page-14-2"></span>**3.2.1.1 Assembly**

The device is designed for installation in a control cabinet on a DIN mounting rail (35 mm) in pollution degree 2 industrial environments.

#### <span id="page-14-3"></span>**3.2.1.2 EtherCAT**

The device has two EtherCAT interfaces. The first EtherCAT interface is used as the input, and the second as the output.

### <span id="page-15-0"></span>**3.2.2 Summary of features**

#### <span id="page-15-1"></span>**3.2.2.1 CC-DIO 16/16 (N/P):**

- → 2 EtherCAT RJ-45 interfaces (1 input, 1 output)
- $\rightarrow$  16 digital inputs (N- or P-switching)
- $\rightarrow$  16 digital outputs (N- or P-switching)

#### <span id="page-15-2"></span>**3.2.2.2 CC-AIO 12/6:**

- → 2 EtherCAT RJ-45 interfaces (1 input, 1 output)
- $\rightarrow$  12 analogue inputs
- $\rightarrow$  6 analogue outputs

# <span id="page-16-0"></span>**4 Assembly**

The B-Fortis CC-IO modules are intended for installation on mounting rails according to DIN EN 60715:2001, 35 x 7.5 mm.

## **A** CAUTION

### **Danger of burns!**

The surface of the device can get hot.

- Ensure that there is sufficient convectional cooling.
- There must be at least 50 mm clearance above and below the device.

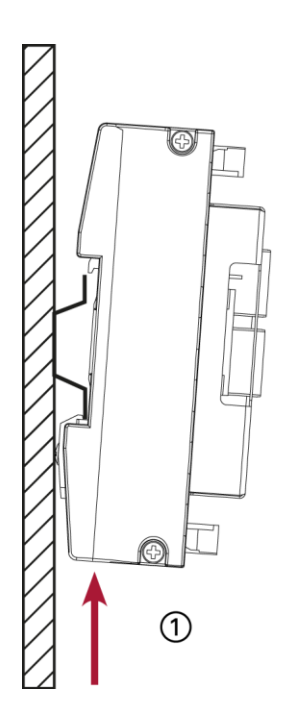

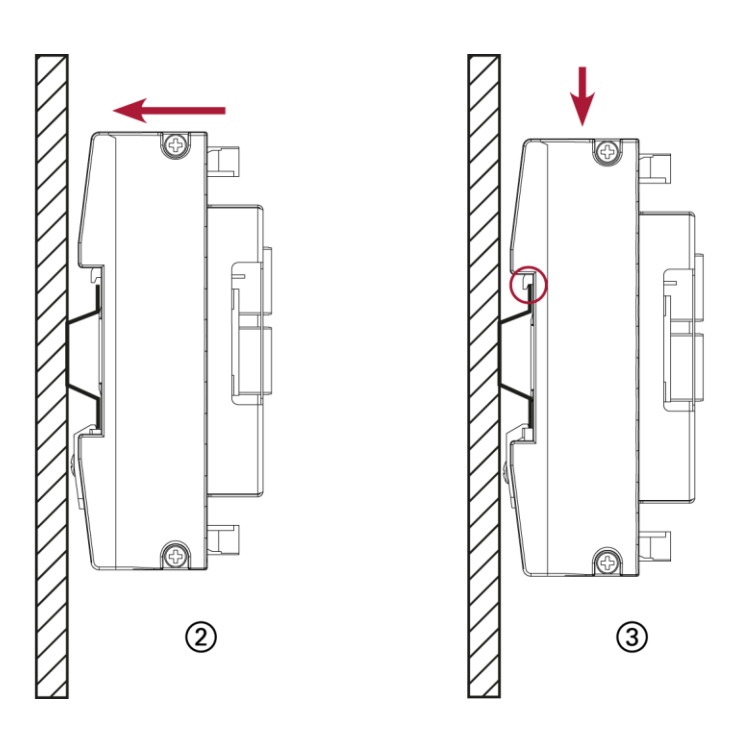

<span id="page-16-1"></span>Fig. 3: Installing the device

- 1st Guide the device from below towards the mounting rail as shown in the image so that the spring hooks in between the mounting rail and the mounting surface.
- 2nd Push the device at the top towards the mounting wall.
- 3rd Push the device down until the profile on the top of the rail guide is resting on the mounting rail.

The device is engaged in the rail guide.

# <span id="page-17-0"></span>**5 Connection**

## **WARNING**

#### **Uncontrolled and unpredictable operational behaviour!**

The failure of certain components in electronic control systems may result in uncontrolled and unpredictable operational behaviour.

- All types of failure and the associated fuse systems are to be taken into account at system level.
- <span id="page-17-1"></span>Follow the automation system manufacturer's instructions.

## **5.1 Power supply**

The device is powered by an external 24 V DC power supply.

 Before plugging in the device, make sure that the external power supply meets the required specifications (type K to DIN EN 61131-2).

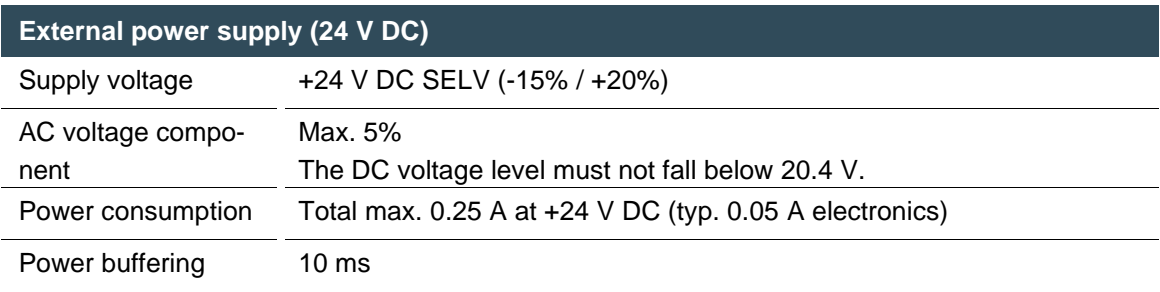

#### **Internal power supply**

A power supply for the system electronics for an input voltage of 24 V DC (-15% / +20%) is integrated into the device. The power supply unit has built-in reverse polarity protection and surge current protection (0.5 A).

#### **Installation**

- All connections and cables should be set up in a way that prevents interference and capacitive interference to the device.
- Make sure that the current and voltage resistance of the supply cables are sufficient.

### <span id="page-18-0"></span>**5.1.1 Connecting the power supply**

### **WARNING**

#### **Uncontrolled and unpredictable operational behaviour!**

If both ground connections of the device are not connected, this may result in unpredictable behaviour of the inputs and outputs.

 Make sure that both ground connections - GND and GND IO - are connected to the general GND of the machine/system.

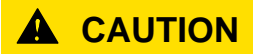

#### **Live parts!**

 Before starting any work on the device, switch off all power supplies, including those of connected peripherals.

**CC-AIO 12/6** 

 $\sim$   $\sim$   $\sim$ 

 $\circ$ 

ï

 $L_{\pm}$ 

**E DE LE** 

 $\circ$ 

4

 $\frac{3}{2}$ 

 $\mathbf{1}$ 

Connect the power supply to plug X1 according to the following table.

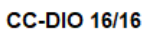

4

 $\overline{1}$ 

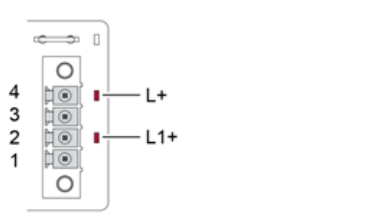

<span id="page-18-1"></span>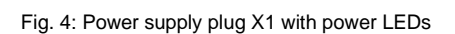

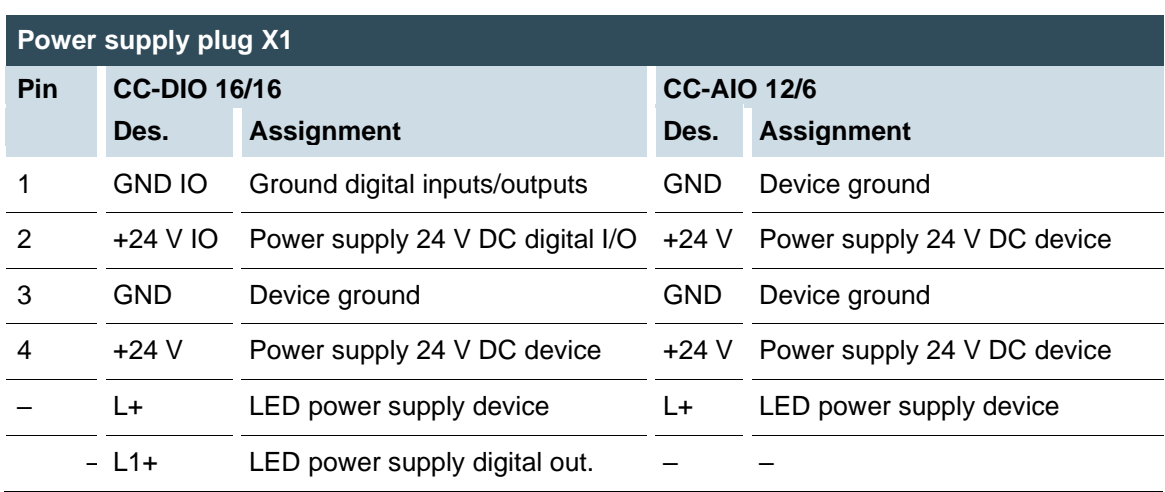

The following counterparts have been tested for the SC-SMT 3.81 plug-in connector (Weidmüller), and may be used with the device:

- $\rightarrow$  Weidmüller BCZ 3.81/04/180 (F, LH)
- $\rightarrow$  Weidmüller BCF 3.81/04/180 (F, LH)

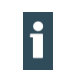

CC-DIO 16/16: L+ and GND as well as L1+ and GND IO are two separate networks that are not connected internally. Both networks must be connected or bridged externally.

## <span id="page-19-0"></span>**5.2 Earthing**

The functional earth discharges HF currents and supports the device's interference immunity. HF interference is diverted internally from the electronic circuit board to the metal housing. The metal housing requires a suitable connection to a functional earth.

#### **Earthing the device**

#### **Prerequisites:**

- $\rightarrow$  The mounting rail is conductively connected to the control cabinet.
- $\rightarrow$  The control cabinet is earthed.
- Make sure that the device housing is conductively connected to the mounting rail.
- If required at the place of use, connect an additional protective earth conductor for the current-carrying earthing of all metal parts to the bottom of the device (PE connection).

The device is earthed.

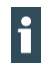

If necessary, the earth can be connected directly to the device's functional earth (FE).

<span id="page-19-1"></span>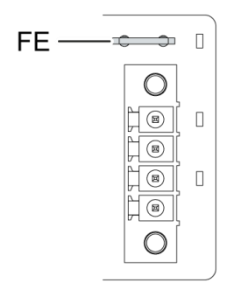

Fig. 5: Functional earth (FE) on the device

## <span id="page-20-0"></span>**5.3 Data connections**

### <span id="page-20-1"></span>**5.3.1 Block diagram of CC-DIO 16/16 (P/N)**

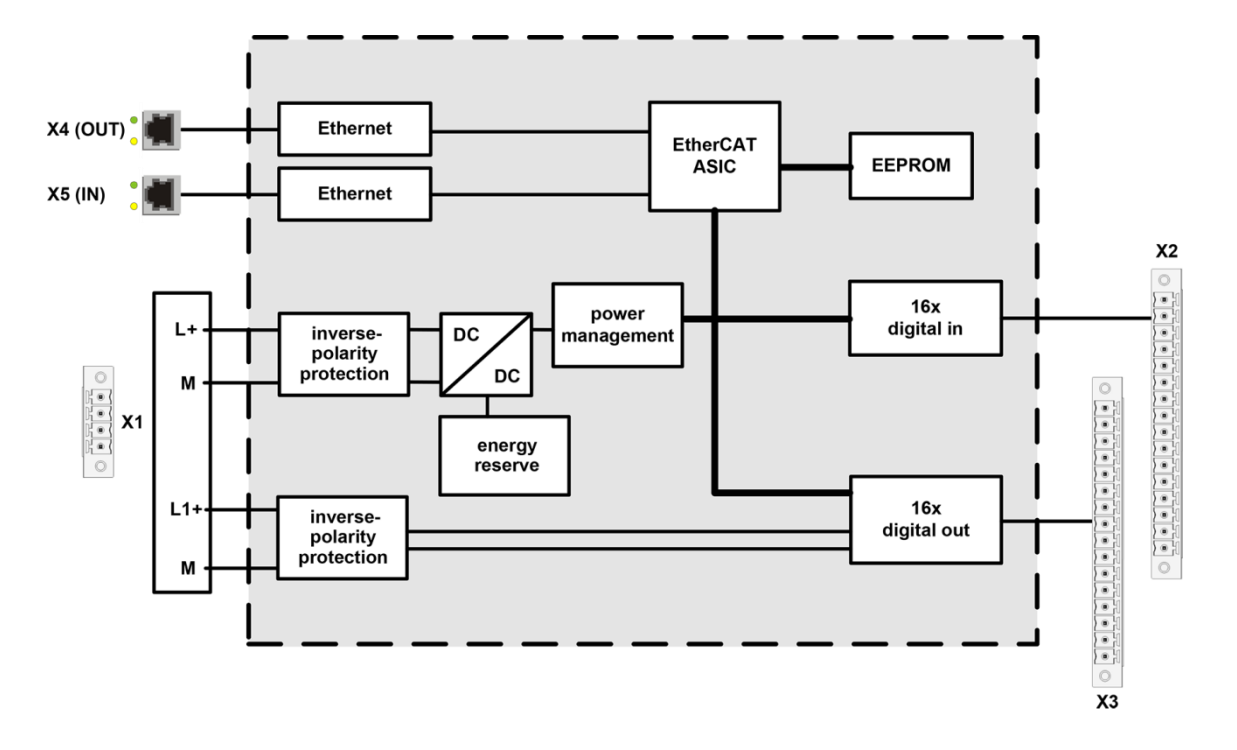

<span id="page-20-2"></span>Fig. 6: Block diagram of CC-DIO 16/16 (P/N)

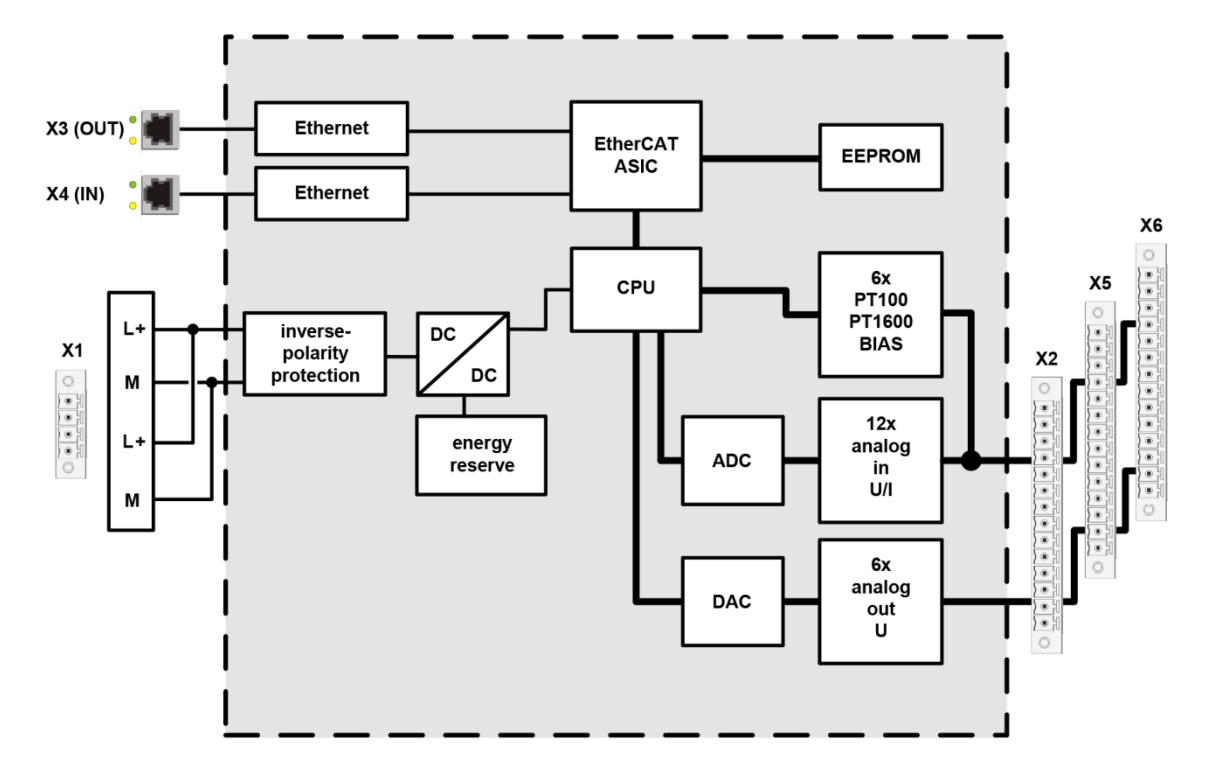

### <span id="page-21-0"></span>**5.3.2 Block diagram of CC-AIO 12/6**

<span id="page-21-1"></span>Fig. 7: Block diagram of CC-AIO 12/6

### <span id="page-22-0"></span>**5.3.3 Digital inputs CC-DIO 16/16 (P/N)**

### **NOTICE**

#### **Damage to the inputs or the device!**

Voltages above ±32 V can damage the inputs or the device.

Do not apply a voltage exceeding ±32 V to the inputs.

Depending on the device version, the digital inputs are positive or negative switching inputs, type 1 (IEC 61131-2). They are designed for nominal input voltages of 24 V. The input signals are transmitted internally on a cyclical basis for process data processing. An open input is always interpreted as logical 0 (LOW) in the programming system (level: 0 V at P, +24 V at N). The inputs also have a common reference potential (GND).

The following counterparts have been tested for the SC-SMT 3.81 plug-in connector (Weidmüller), and may be used with the device:

- → Weidmüller BCZ 3.81/16/180 (F, LH)
- → Weidmüller BCF 3.81/16/180 (F, LH)

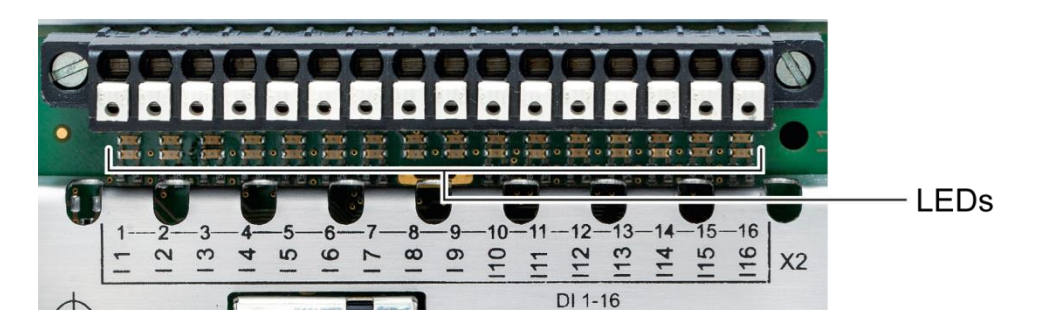

<span id="page-22-1"></span>Fig. 8: Digital inputs CC-DIO 16/16, plug X2 with LEDs 1 to 16

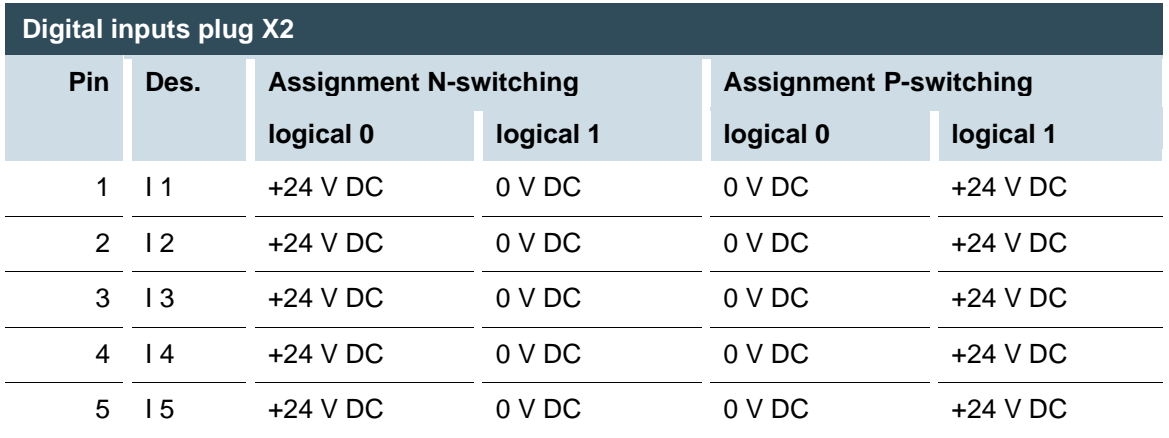

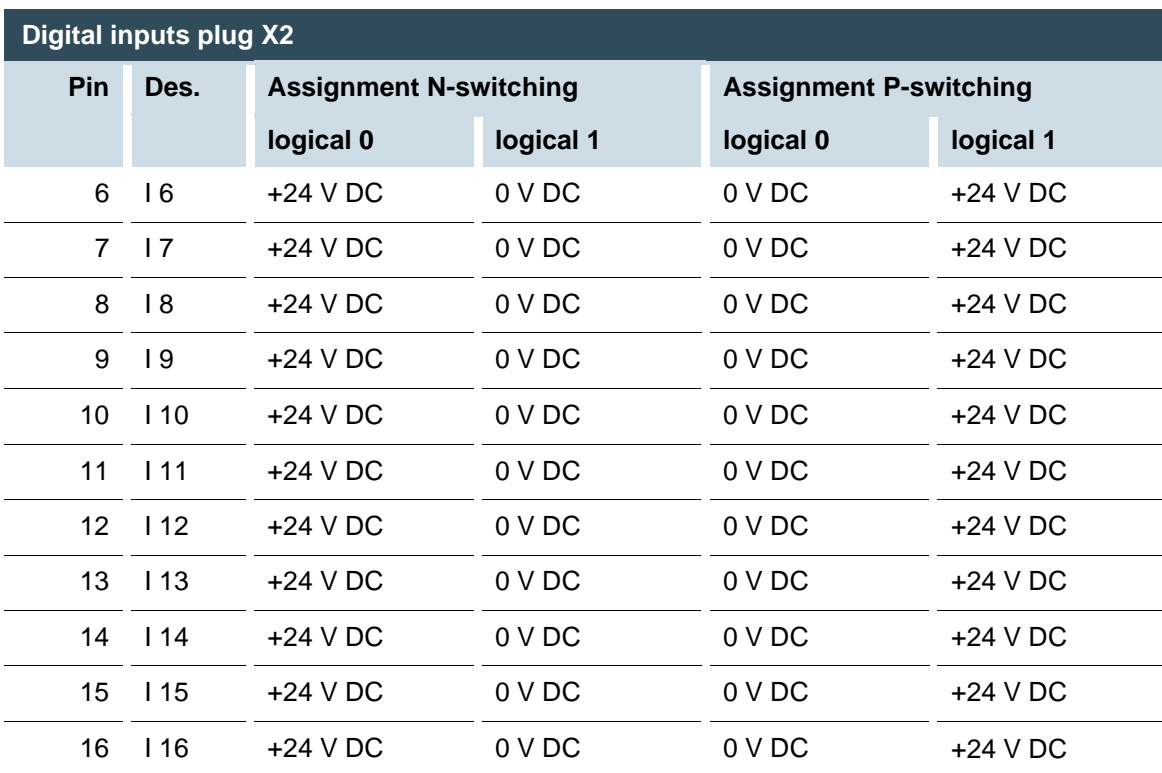

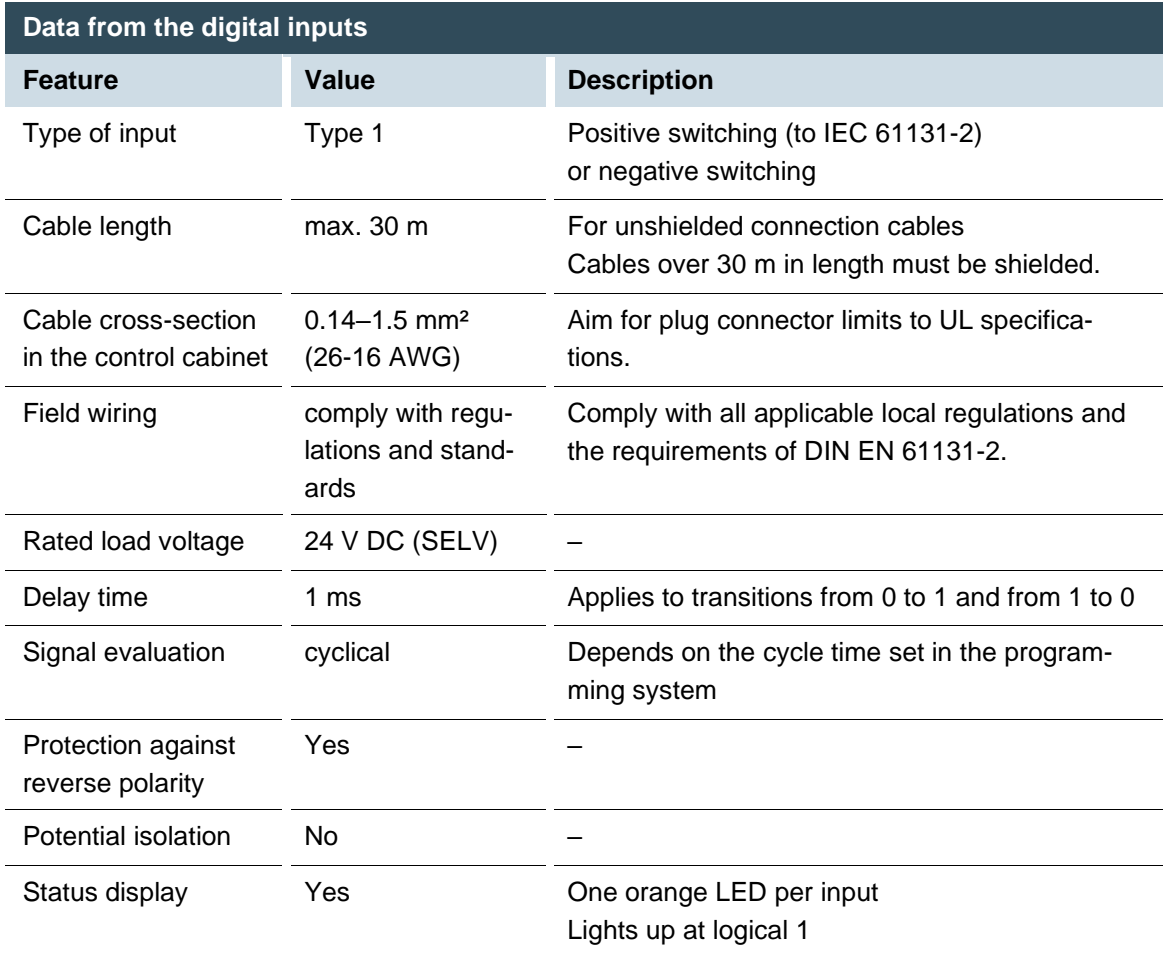

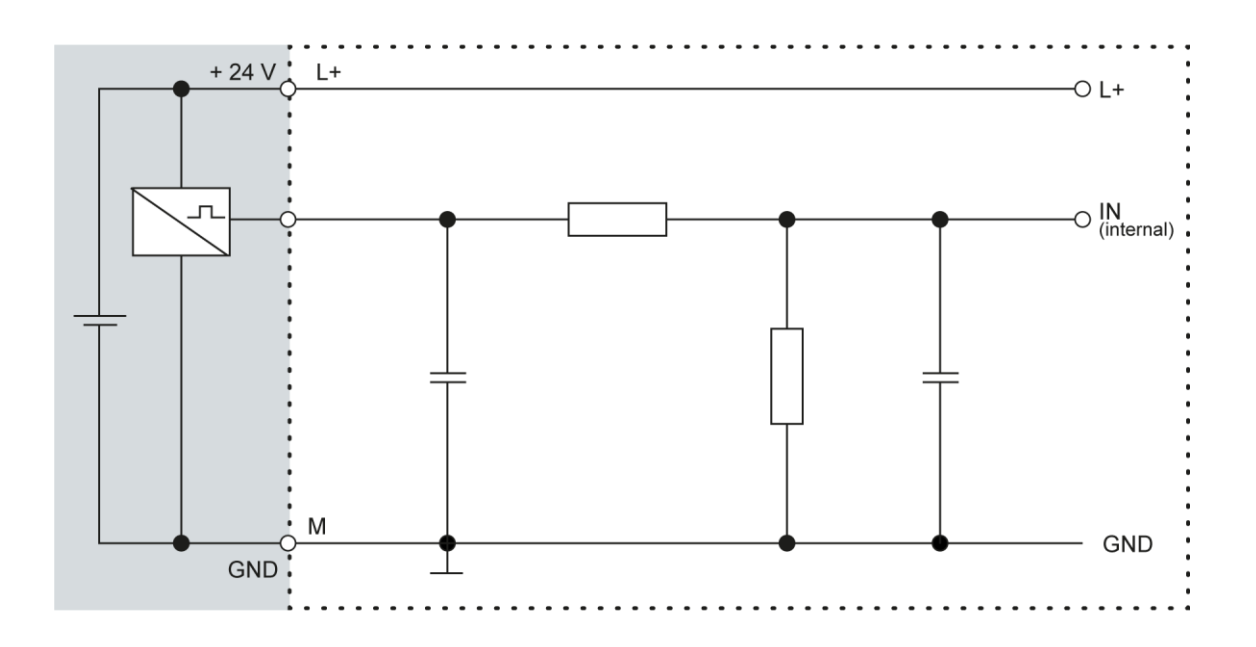

<span id="page-24-0"></span>Fig. 9: CC-DIO 16/16: Circuit diagram of the principles of positive switching (P) input

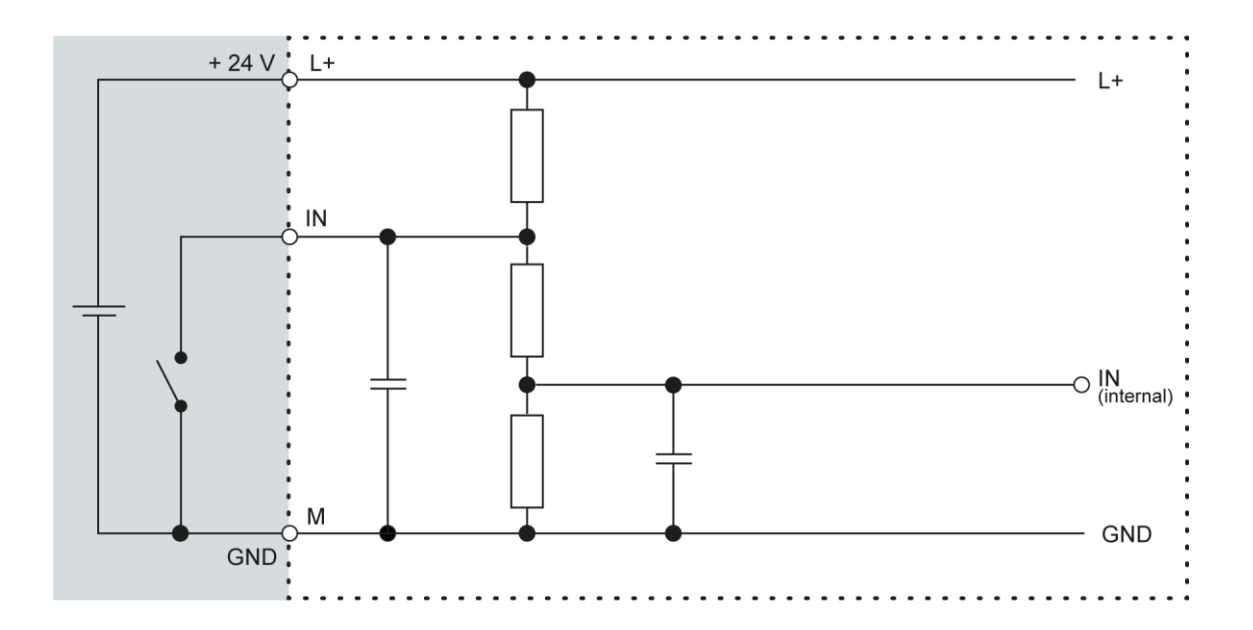

<span id="page-24-1"></span>Fig. 10: CC-DIO 16/16: Circuit diagram of the principles of negative switching (N) input

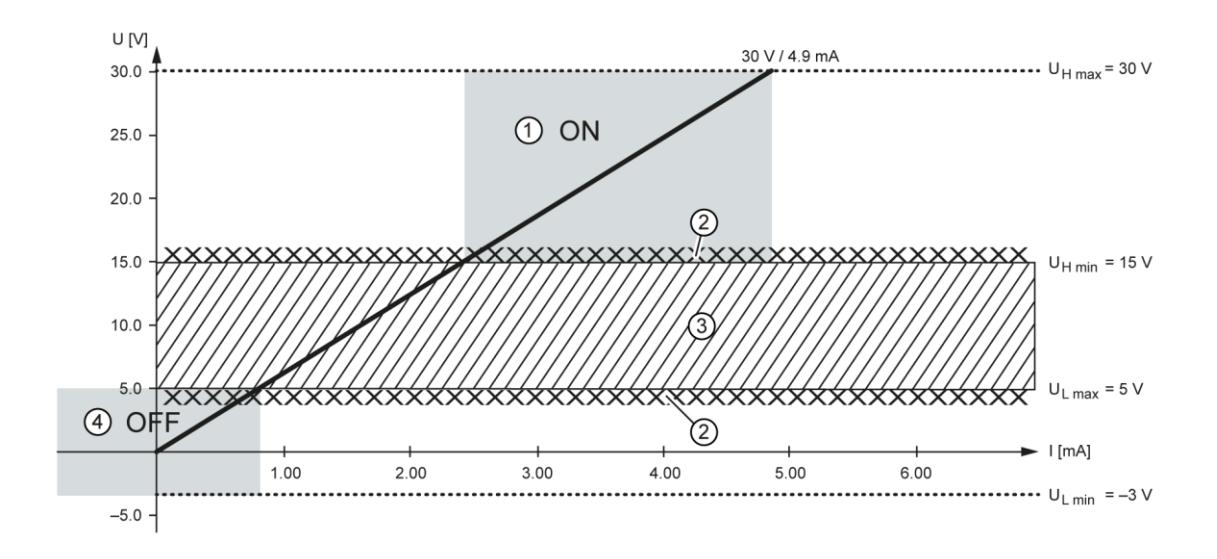

<span id="page-25-1"></span>Fig. 11: CC-DIO 16/16: Operating ranges of digital inputs (type 1), positive switching (P)

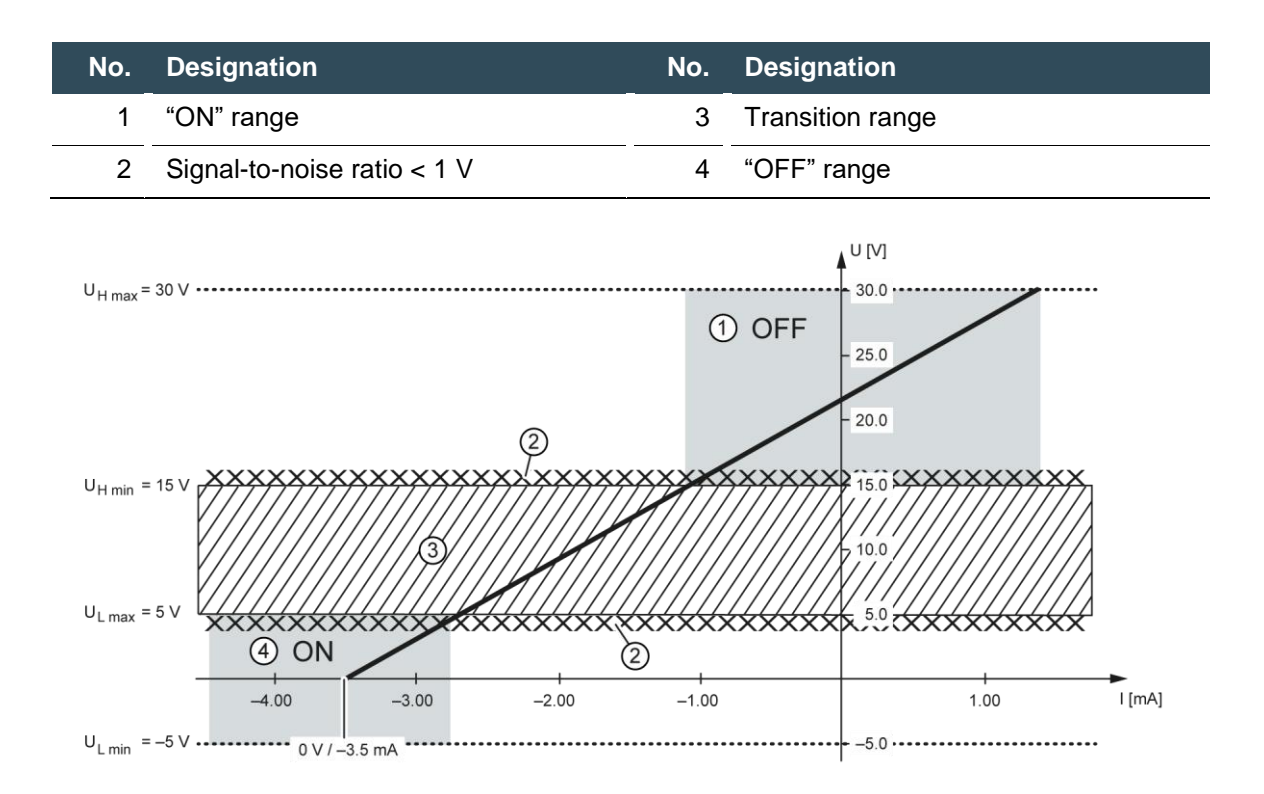

<span id="page-25-2"></span>Fig. 12: CC-DIO 16/16: Operating ranges of digital inputs (type 1), negative switching (N)

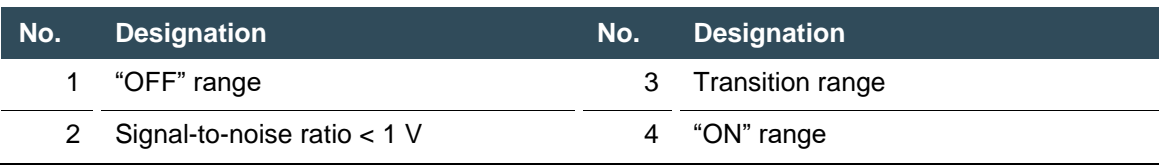

### <span id="page-25-0"></span>**5.3.4 Digital outputs CC-DIO 16/16 (P/N)**

Depending on the device version, the digital outputs are positive or negative switching 24 V outputs with an output current of max. 500 mA. They have a common reference potential (GND) with the supply voltage.

The following counterparts have been tested for the SC-SMT 3.81 plug-in connector (Weidmüller), and may be used with the device:

- → Weidmüller BCZ 3.81/16/180 (F, LH)
- → Weidmüller BCF 3.81/16/180 (F, LH)

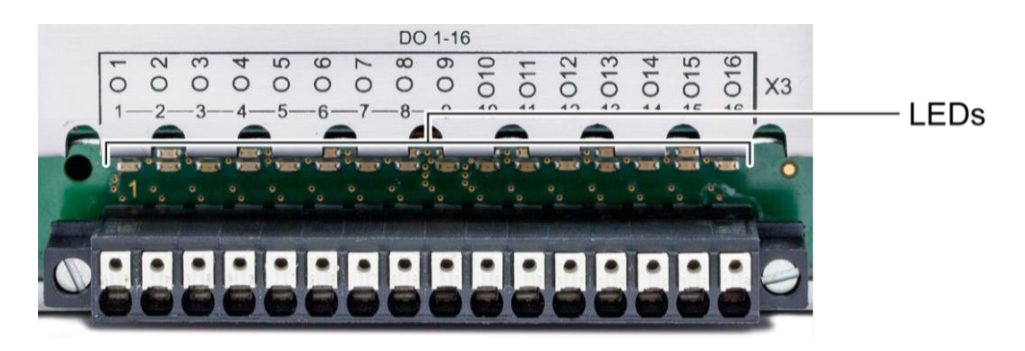

<span id="page-26-0"></span>Fig. 13: Digital outputs CC-DIO 16/16, plug X3 with LEDs 1 to 16

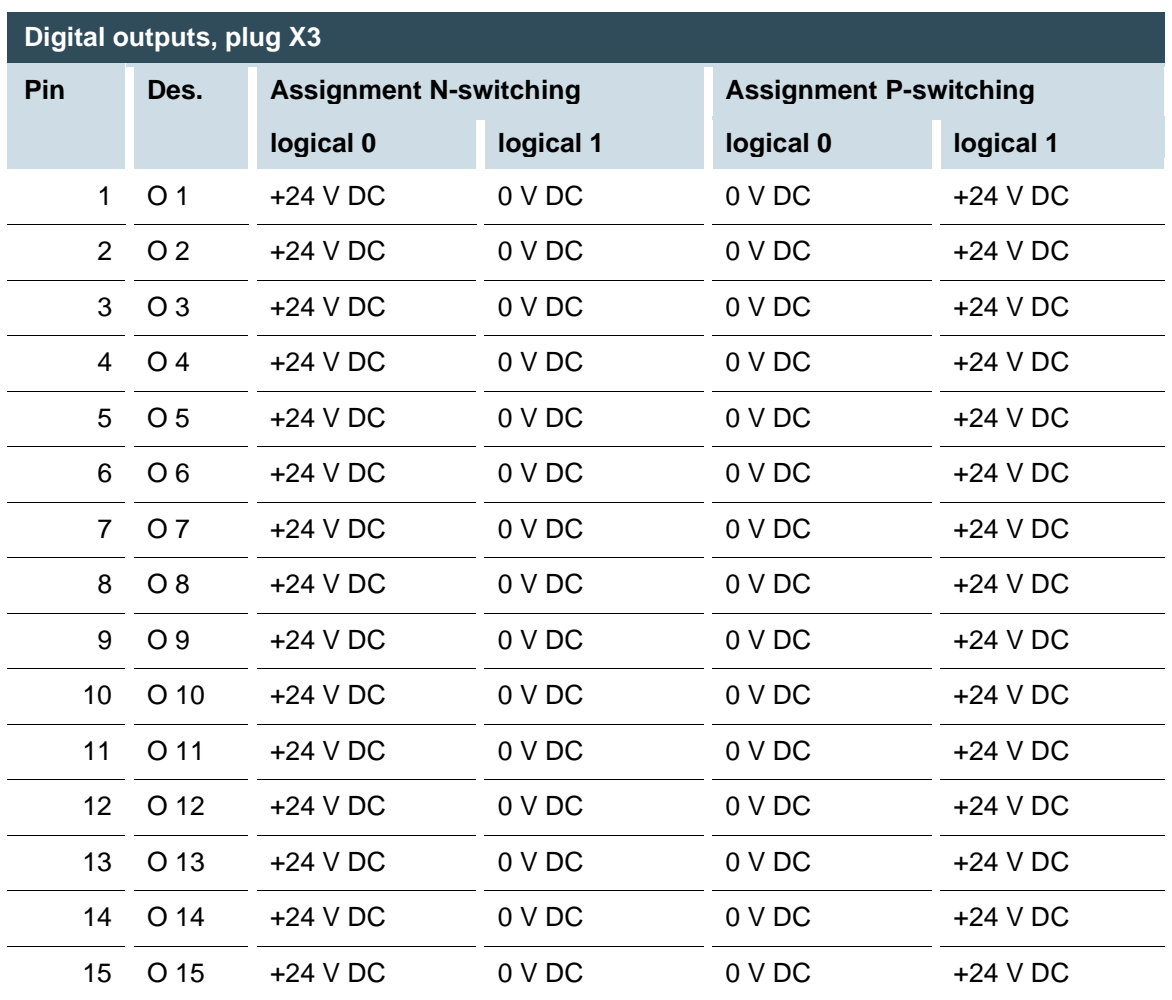

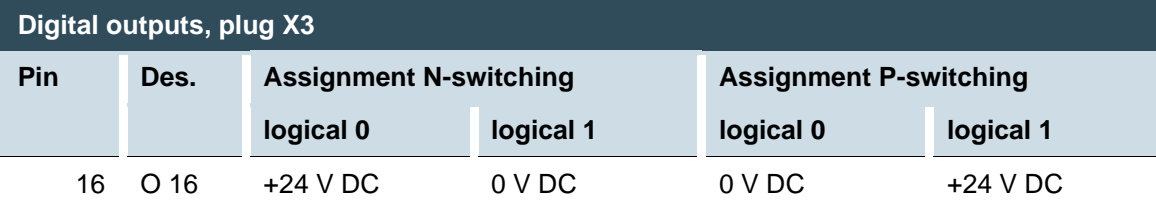

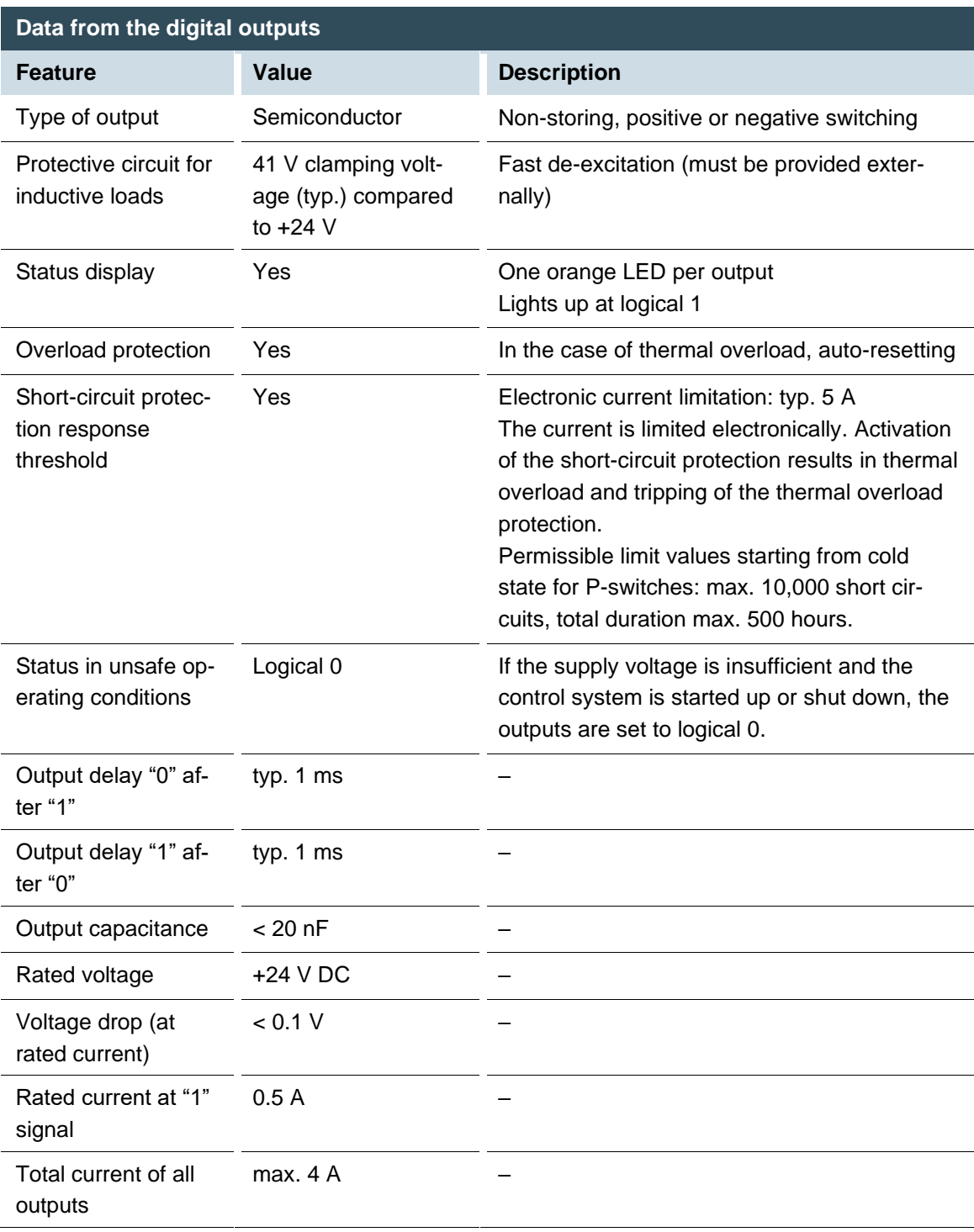

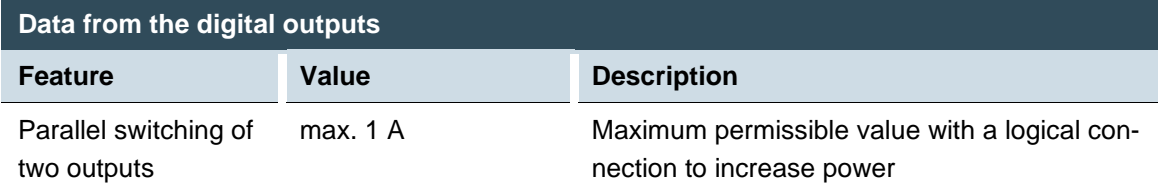

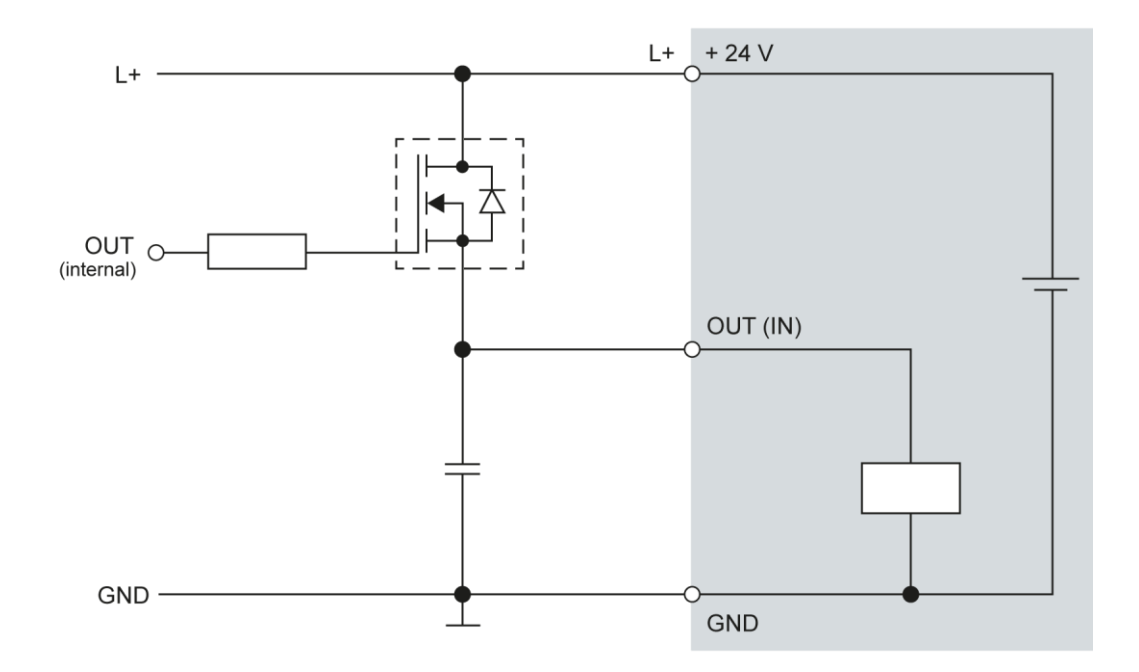

<span id="page-28-0"></span>Fig. 14: CC-DIO 16/16: circuit diagram of the principles of positive switching (P) output

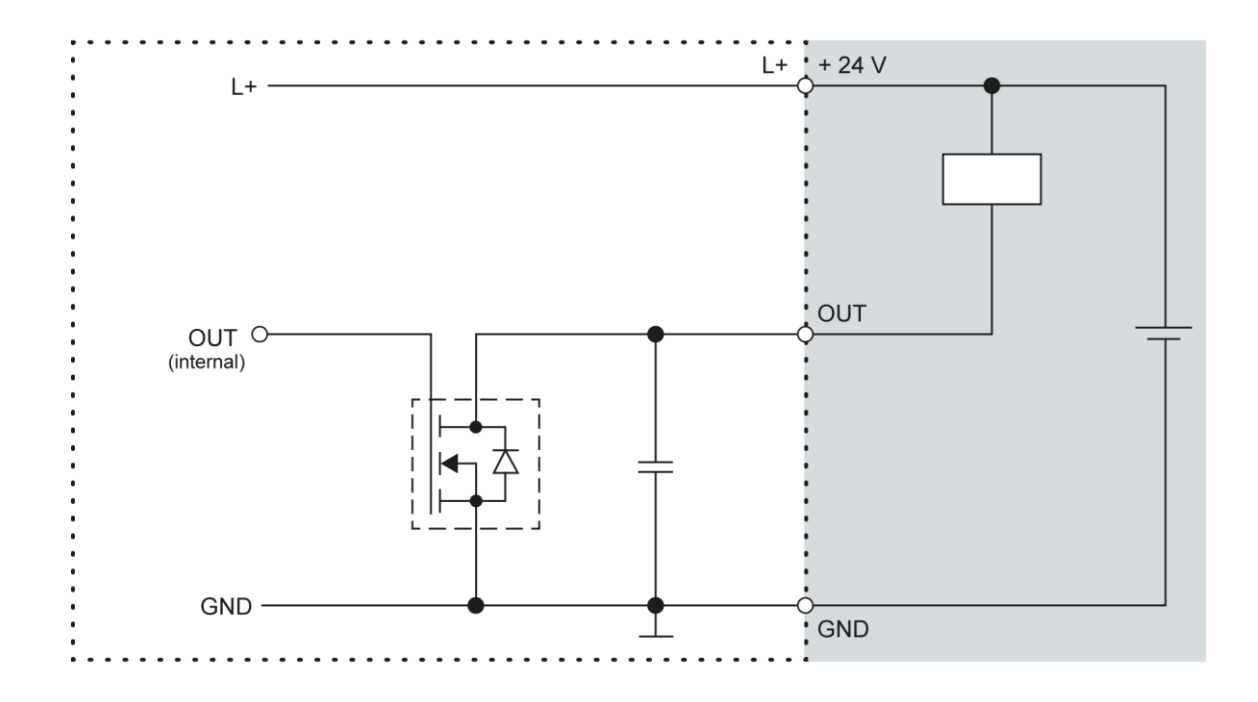

<span id="page-29-0"></span>Fig. 15: CC-DIO 16/16: circuit diagram of the principles of negative switching (N) output

#### <span id="page-30-0"></span>**5.3.5 Analogue inputs and outputs, CC-AIO 12/6**

The CC-AIO 12/6 module has up to 12 analogue inputs (AI) and 6 analogue outputs (AO) on plugs X2, X5 and X6. The arrangement of the I/Os is identical on all 3 plugs.

The following counterparts have been tested for the SC-SMT 3.81 plug-in connector (Weidmüller), and may be used with the CC-AIO 12/6:

- $\rightarrow$  Weidmüller BCZ 3.81/14/180 (F, LH, LR)
- → Weidmüller BCF 3.81/14/180 (F, LH, LR)

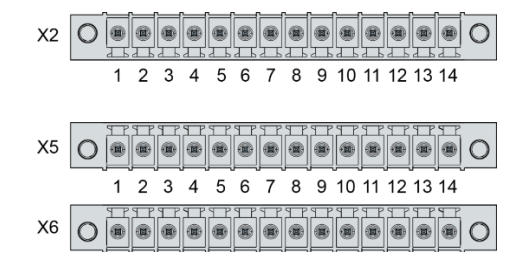

<span id="page-30-3"></span>Fig. 16: CC-AIO 12/6: analogue inputs and outputs, plugs X2, X5 and X6

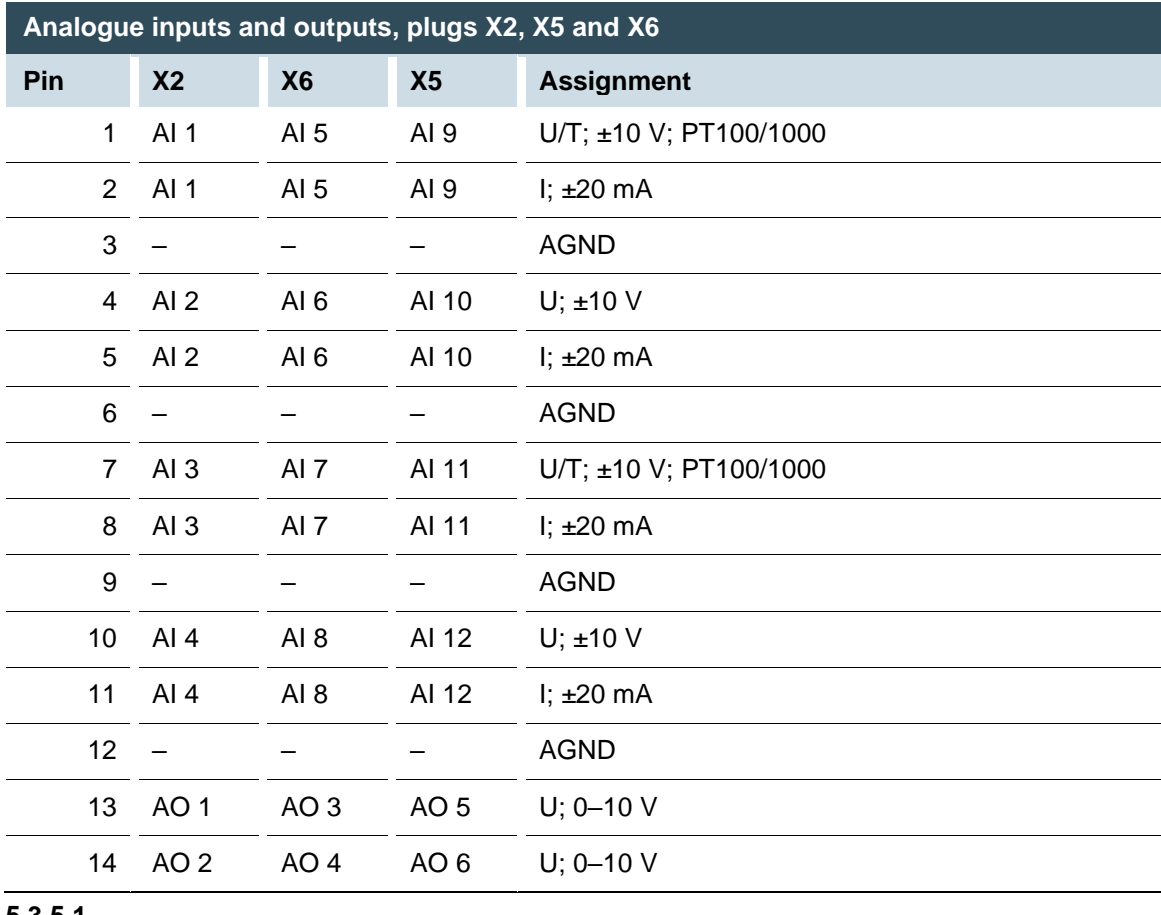

<span id="page-30-1"></span>**5.3.5.1**

<span id="page-30-2"></span>**5.3.5.2**

#### <span id="page-31-0"></span>**5.3.5.3 Wiring the analogue channels**

To ensure the measuring accuracy of the device, observe the following connection technology requirements for the analogue sensors:

- Use analogue cables with a braided shield.
- Lay analogue cables and power cables separately. Where required, install metallic shielding in cable channels.
- Earth the screen at the place where it enters the control cabinet.
- Connect the screen close and directly with AGND.

#### <span id="page-31-1"></span>**5.3.5.4 Data from analogue inputs**

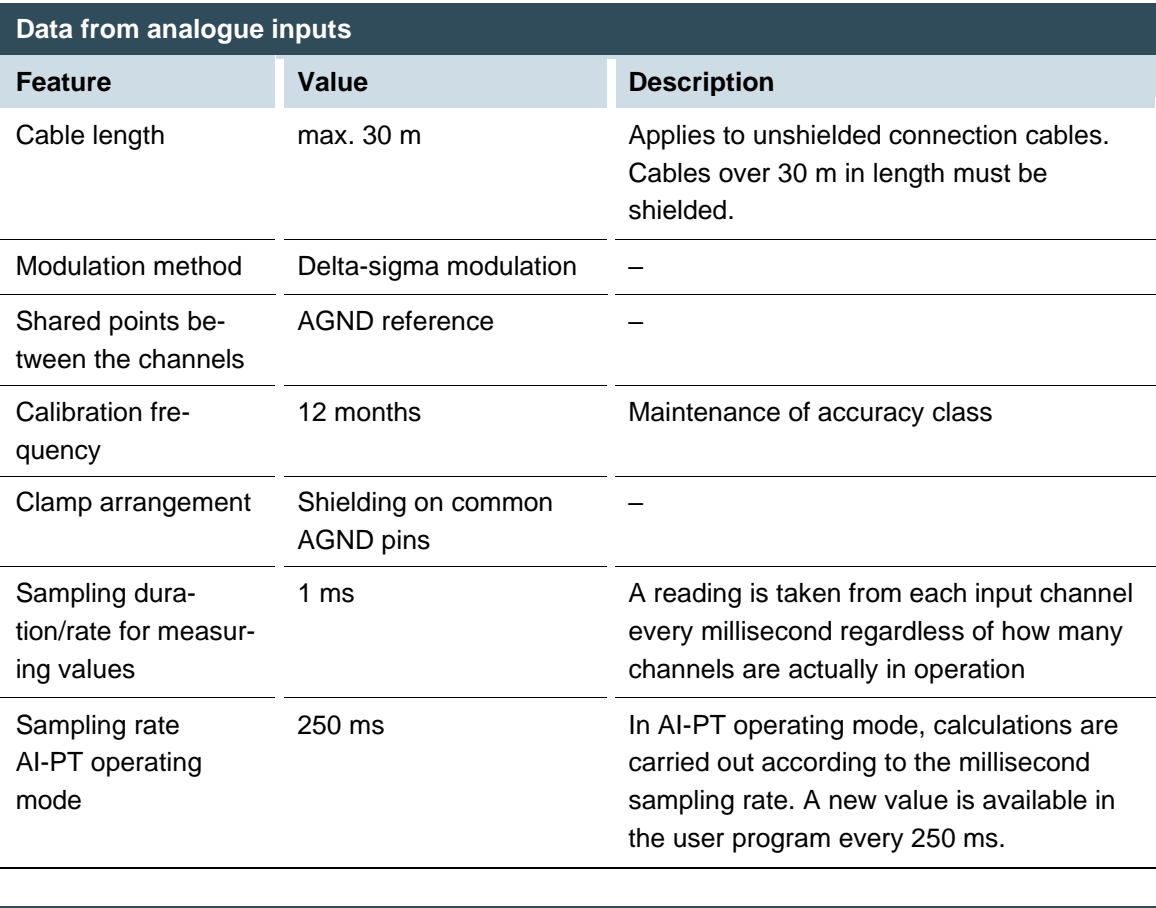

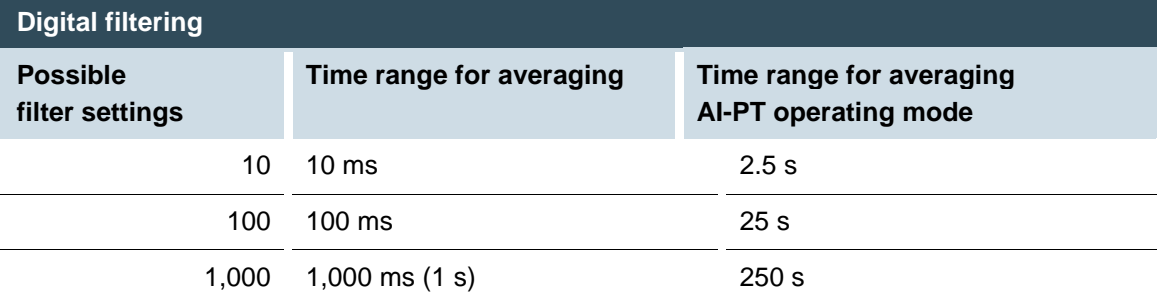

If filtering is active, an average is calculated for the set time range. However, a value is still issued during the sampling rate interval. For example, if the filter is set to 1,000, the average of the measurements for the last 1,000 ms / 1,000 measurements is issued each millisecond (or, in the case of AI-PT operating mode, every 250 ms, the average from the last 250 ms / 1,000 measurements).

The filtering can be activated and configured using CODESYS V3. The sampling rate is constant. It can only be filtered with a whole multiple of the sampling rate.

#### <span id="page-32-0"></span>**5.3.5.5 Operating modes for the analogue inputs**

### **NOTICE**

#### **Damage to channel**

High voltages can damage analogue channels, stopping them from working correctly.

► Ensure the input voltage does not exceed ±30 V.

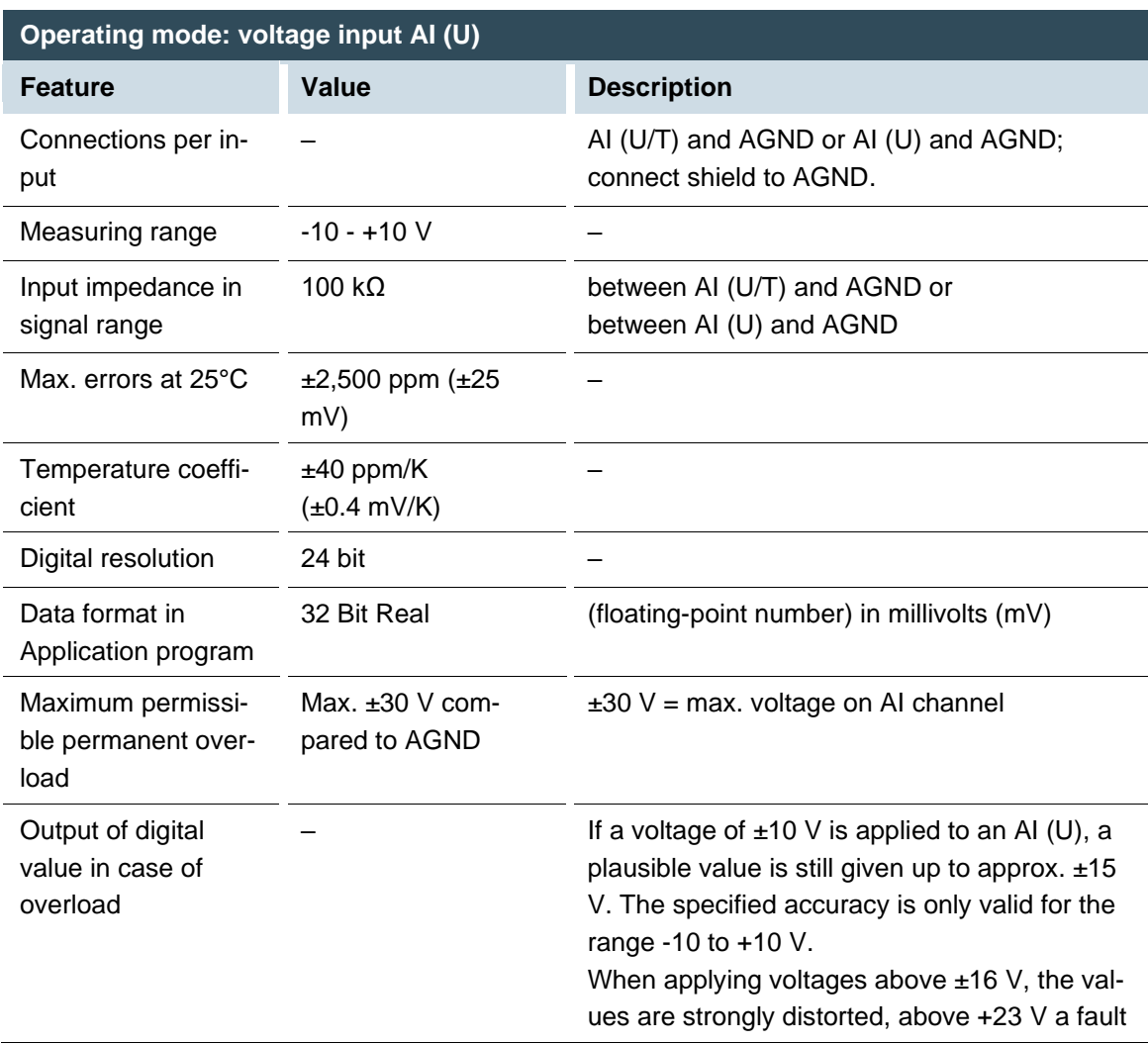

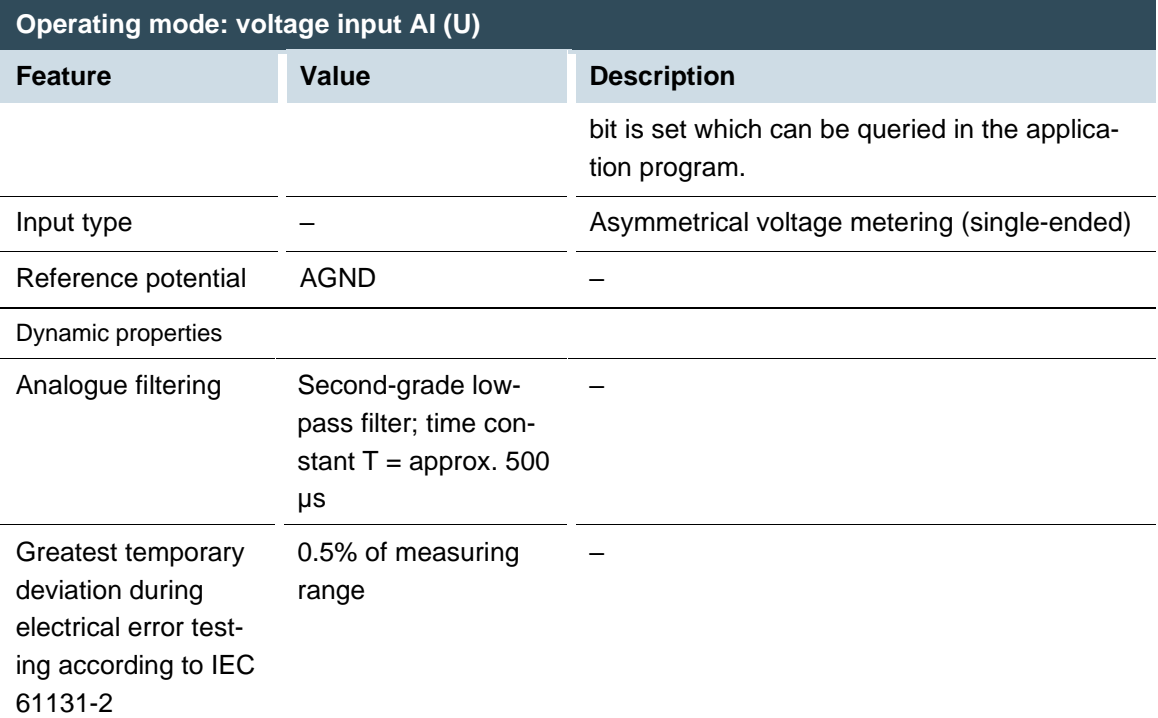

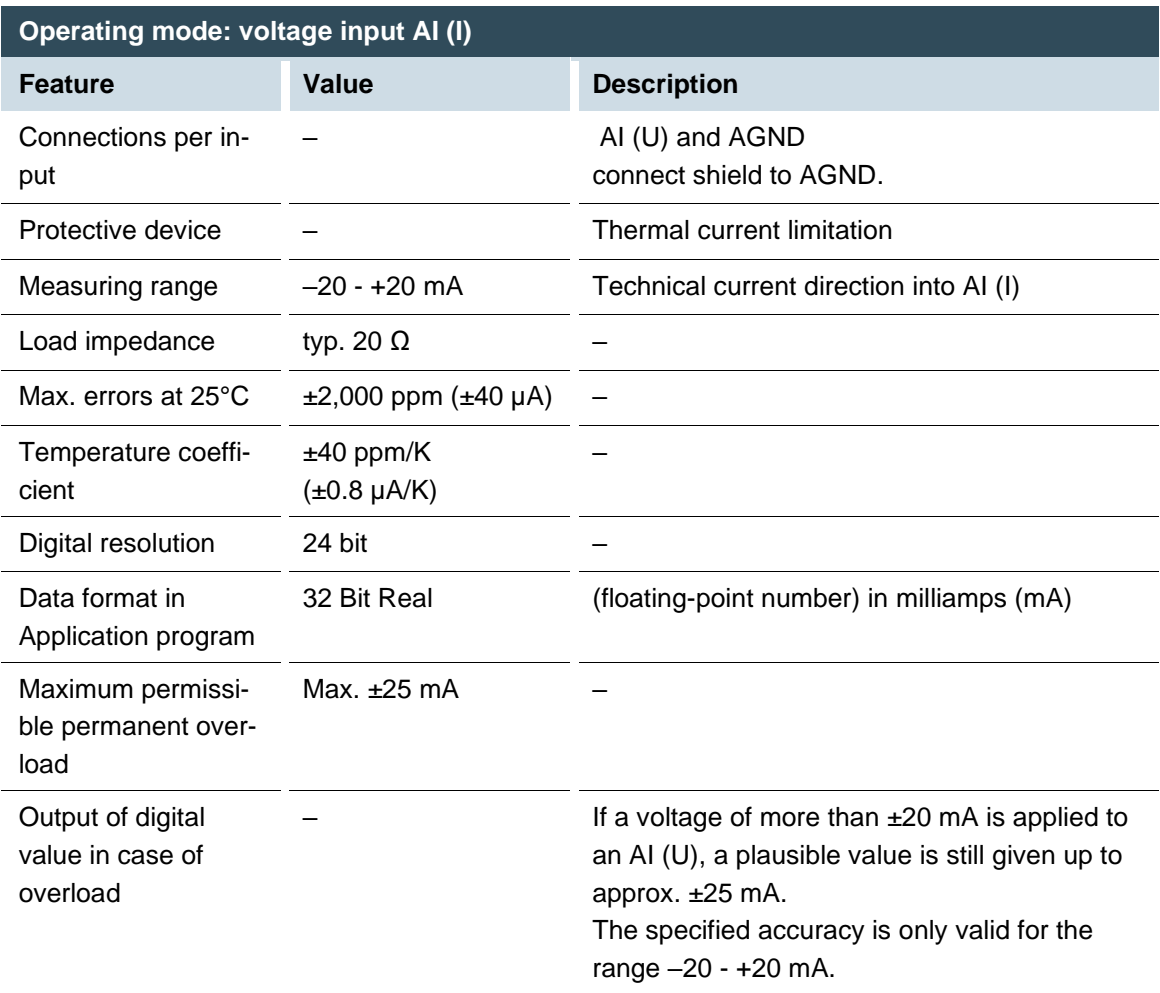

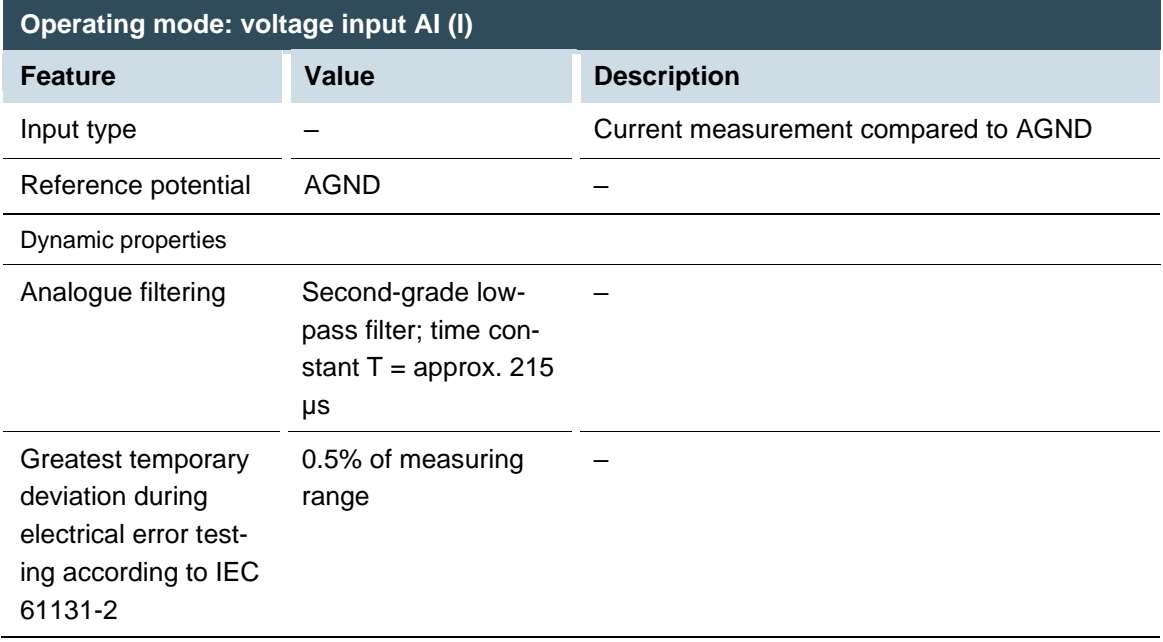

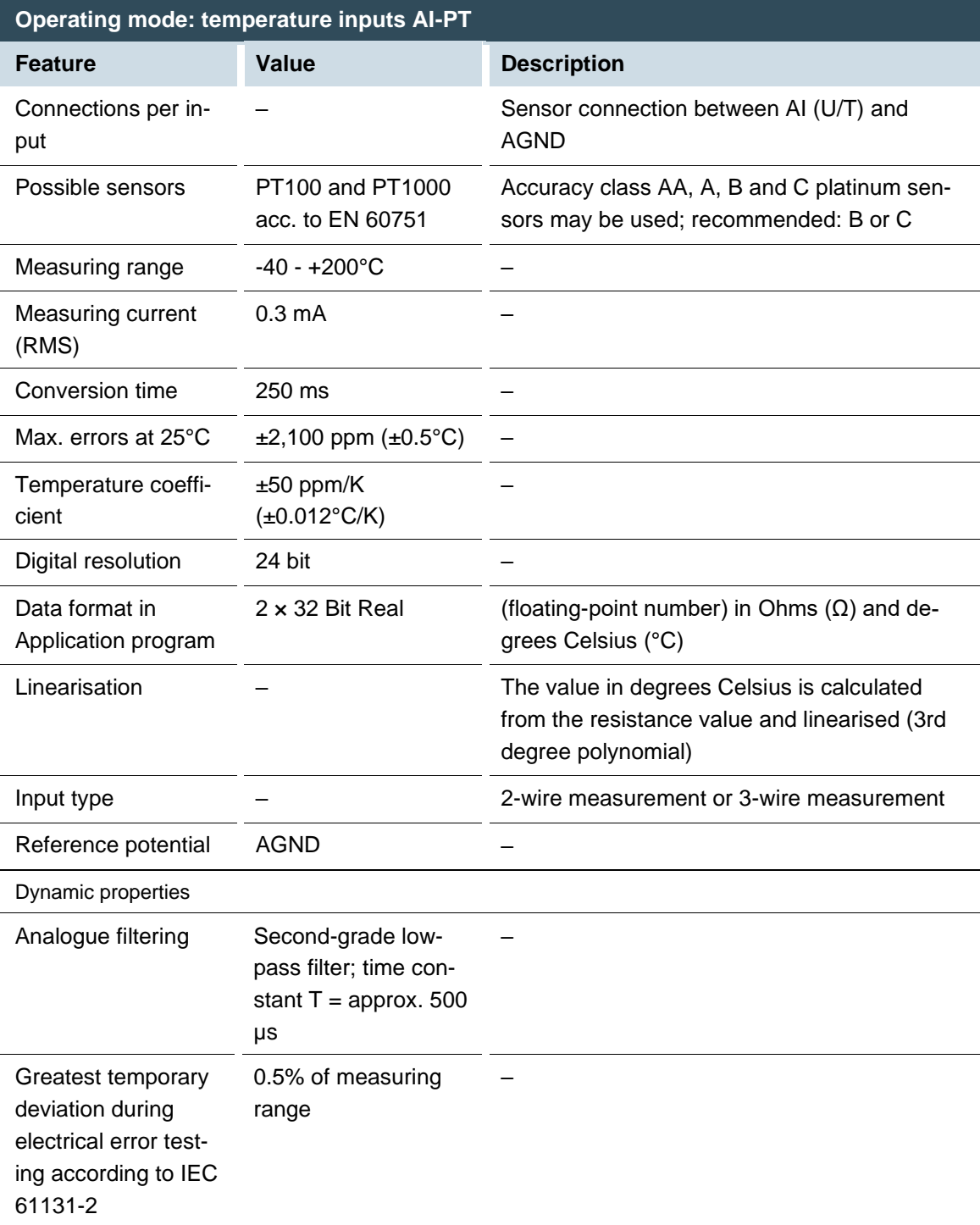

#### <span id="page-36-0"></span>**5.3.5.6 Data from analogue outputs**

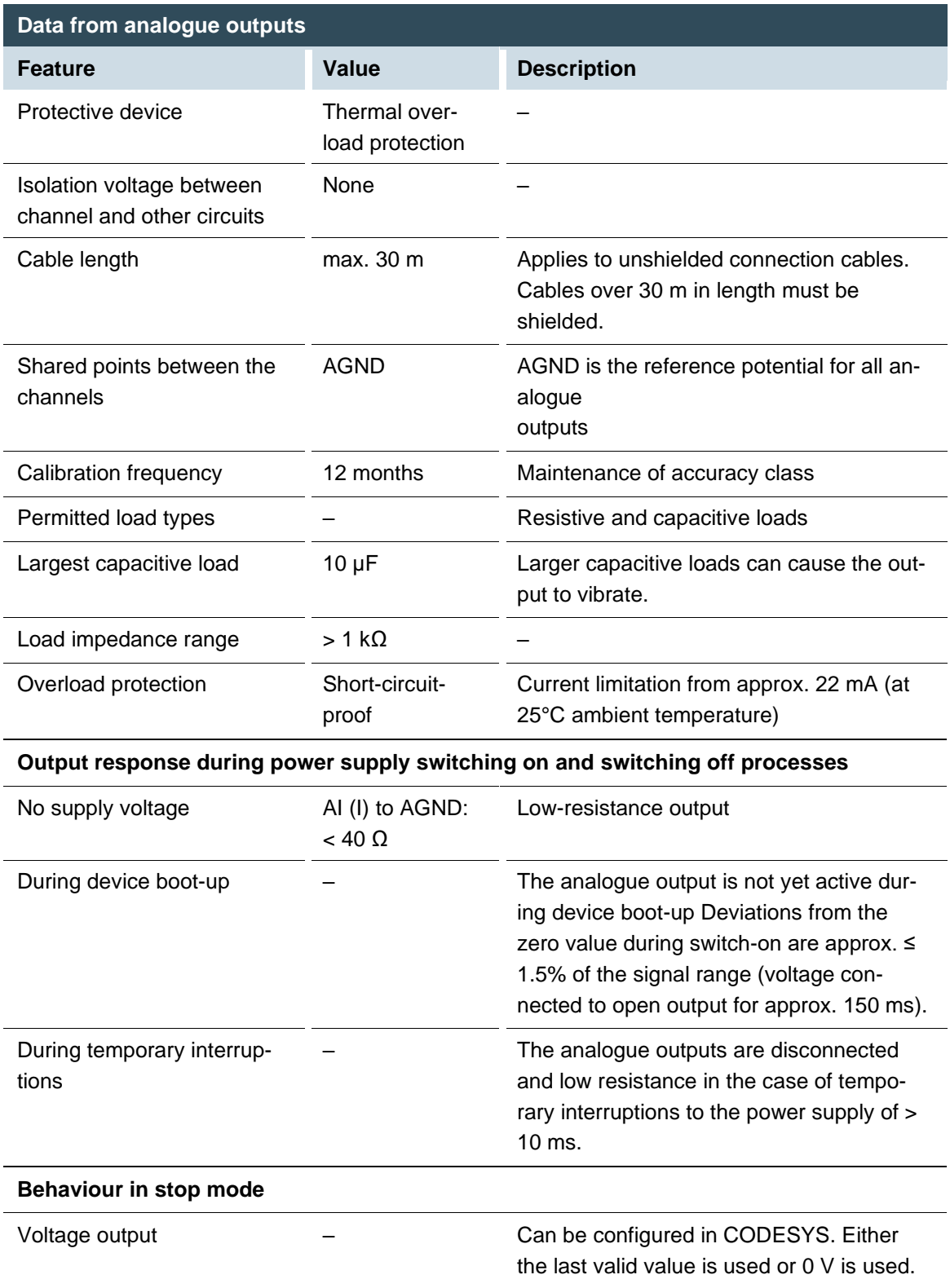

#### <span id="page-37-0"></span>**5.3.5.7 Operating modes for the analogue outputs**

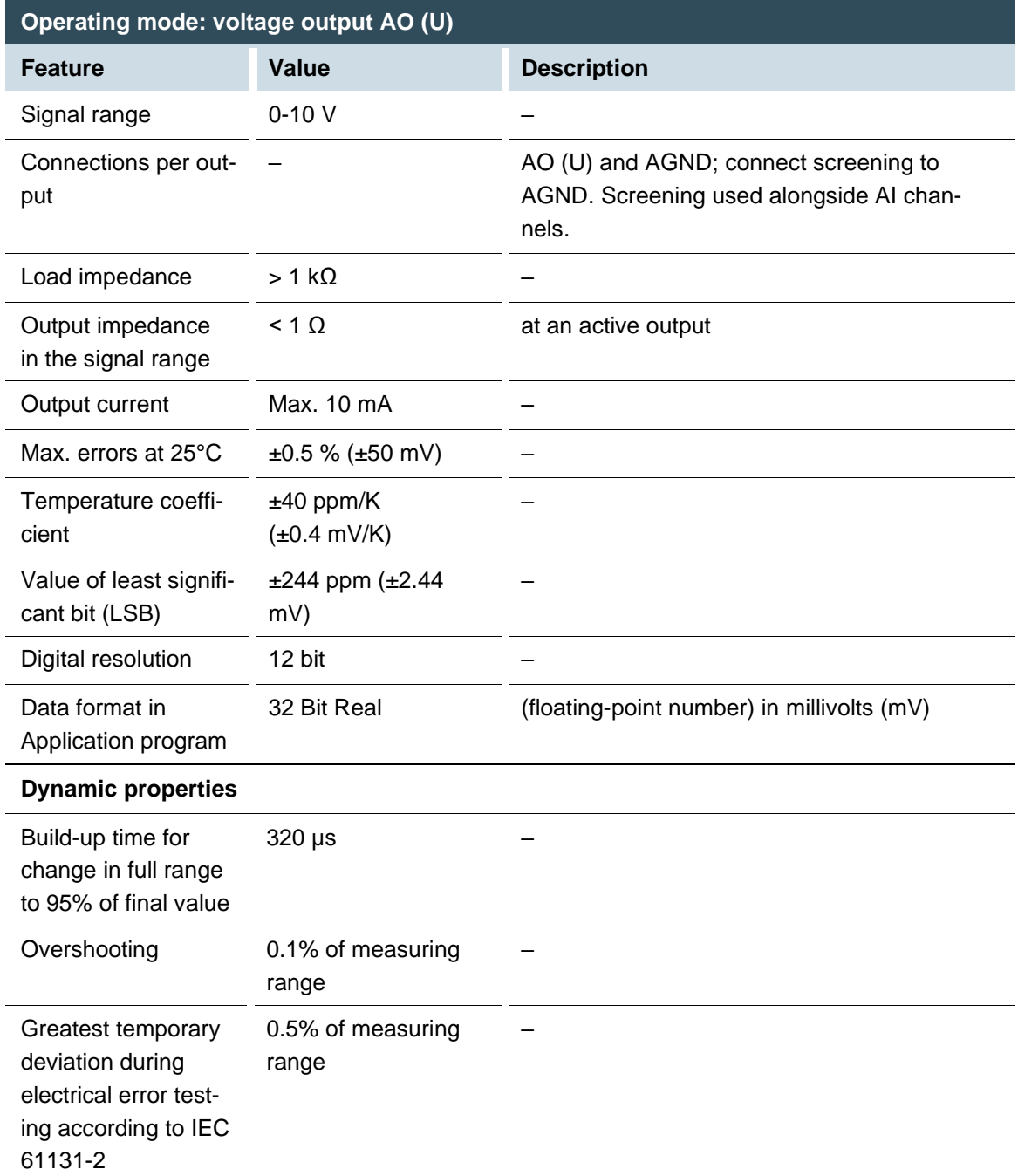

If a wiring error causes a voltage source of more than 30 V, this channel may become defective.

### <span id="page-38-0"></span>**5.3.6 Example connections of analogue inputs and outputs**

#### <span id="page-38-1"></span>**5.3.6.1 Voltage input AI (U)**

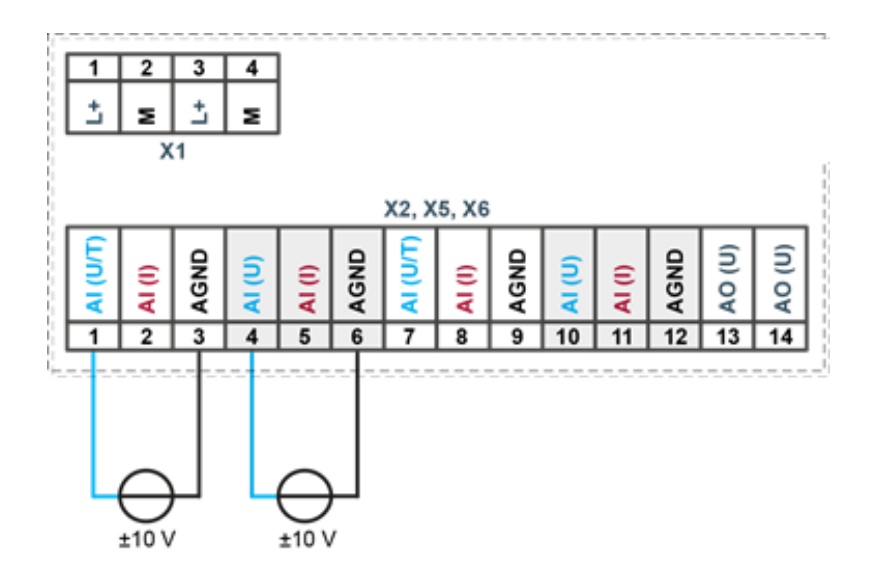

<span id="page-38-2"></span>Fig. 17: Connection example: voltage input

- Only use the corresponding AGND for each voltage input.
- Do not connect AGNDs from different channels.
- Only use one channel per function: either AI (U) or AI (I).
- Do not connect to the common GND. The required connections can already be found on the circuit board.
- Cables to the analogue sensors/encoders should be connected as directly as possible (avoid the use of terminals and terminal blocks).

<span id="page-39-0"></span>**5.3.6.2 Power input AI (I)**

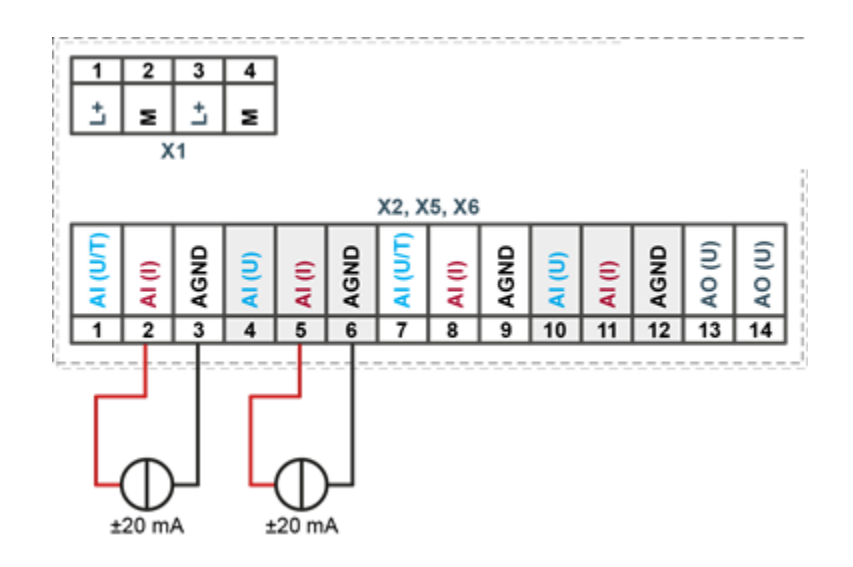

<span id="page-39-1"></span>Fig. 18: Connection example: power input

- Only use the corresponding AGND for each power input.
- Do not connect AGNDs from different channels.
- Only use one channel per function: either AI (U) or AI (I).
- Do not connect to the common GND. The required connections can already be found on the circuit board.
- Cables to the analogue sensors/encoders should be connected as directly as possible (avoid the use of terminals and terminal blocks).

<span id="page-40-0"></span>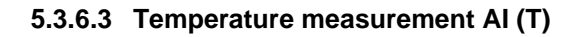

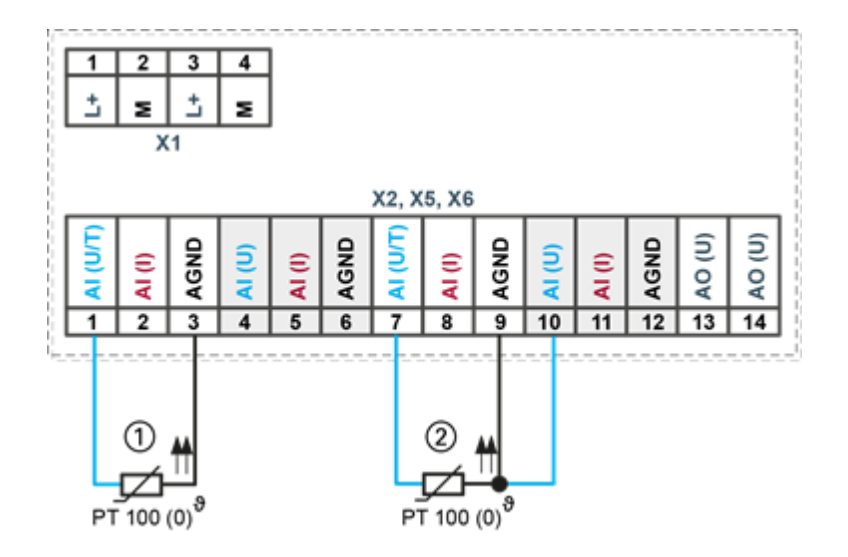

<span id="page-40-3"></span>Fig. 19: Connection example: temperature measurement

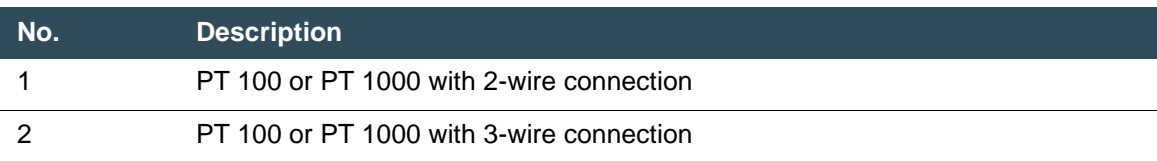

- Only use the corresponding AGND for each power input.
- Do not connect AGNDs from different channels.
- Only use one channel per function: either AI (U) or AI (I).
- Do not connect to the common GND. The required connections can already be found on the circuit board.
- Cables to the PT100(0) sensors should be connected as directly as possible and without detours (avoid the use of terminals and terminal blocks).
- Only connect PT100(0) sensors to AI (U/T) channels. Each 14-pin plug-in connector has 2 AI (U/T) channels.

#### <span id="page-40-1"></span>**5.3.6.4 2-wire measurement**

Resistance can result in a measurement error, which in the case of long cables with a small cross-section can be up to 10°. If the temperature of the sensor is known, this deviation can be subtracted and compensated through the software (alternatively, use 3-wire measurement).

#### <span id="page-40-2"></span>**5.3.6.5 3-wire measurement**

The nearest AI (U) connection is used to compensate the resistance in the cable. It can only be used directly in conjunction with the following AI (U/T) channel.

<span id="page-41-0"></span>**5.3.6.6 Voltage output AO (U)**

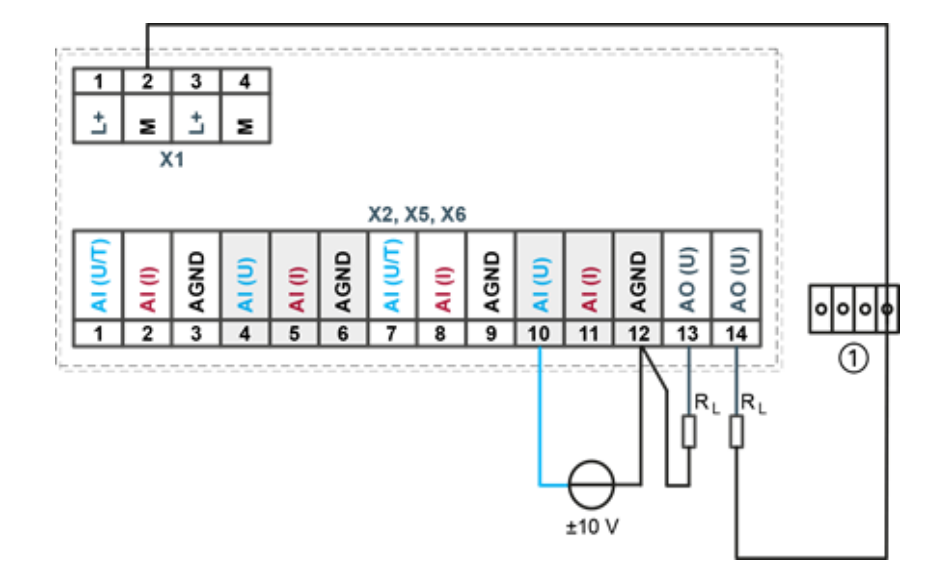

<span id="page-41-1"></span>Fig. 20: Connection example: Voltage output

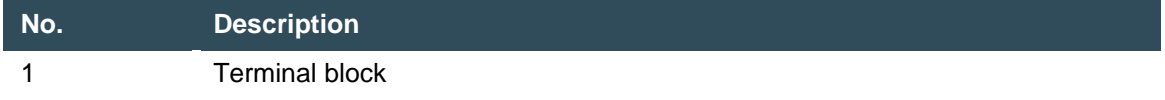

- Connect the voltage outputs directly to the input channel AGND. If direct connection to the AGND is not possible: connect the voltage input to the overall GND of the device.
- AGNDs which are also used by other input channels should not be connected to the same terminal block in order to avoid changes in the voltage to the AO (U) and the temperature value.
- Only use the corresponding AGND for each power input.
- Ensure that the cable resistance is substantially lower than the load resistance  $R_L$  so as to guarantee high measuring accuracy. Take into account the voltage divider between the load and cable resistance.

### <span id="page-42-0"></span>**5.3.7 EtherCAT output**

The onboard Ethernet adapter has two RJ45 EtherCat connections for networking. The EtherCAT interface X3 can only be used as an EtherCAT output.

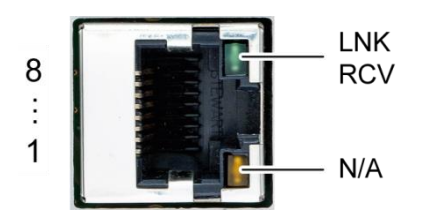

<span id="page-42-1"></span>Fig. 21: EtherCAT output X3

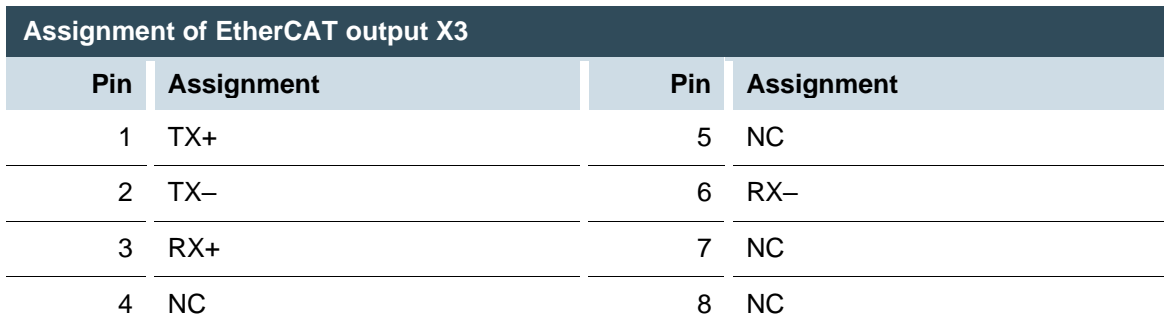

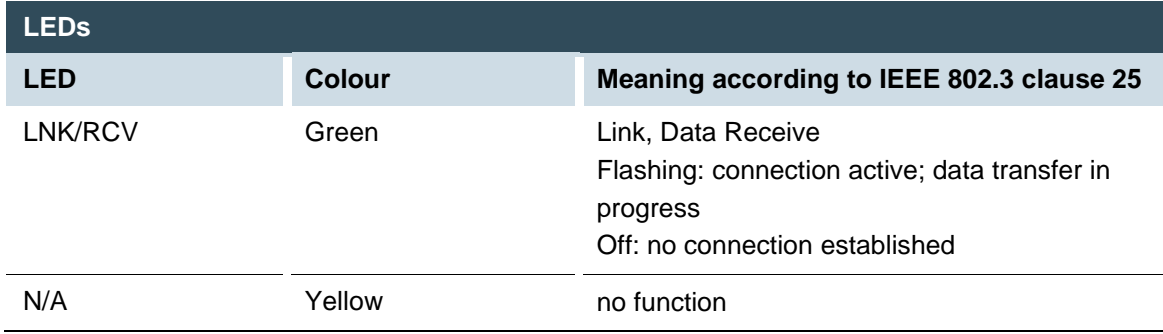

### <span id="page-43-0"></span>**5.3.8 EtherCAT input**

The onboard Ethernet adapter has two 100 Base-T interfaces with RJ-45 connections for networking. The EtherCAT interface X4 can only be used as an EtherCAT input.

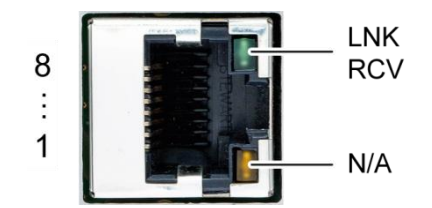

<span id="page-43-1"></span>Fig. 22: EtherCAT input X4

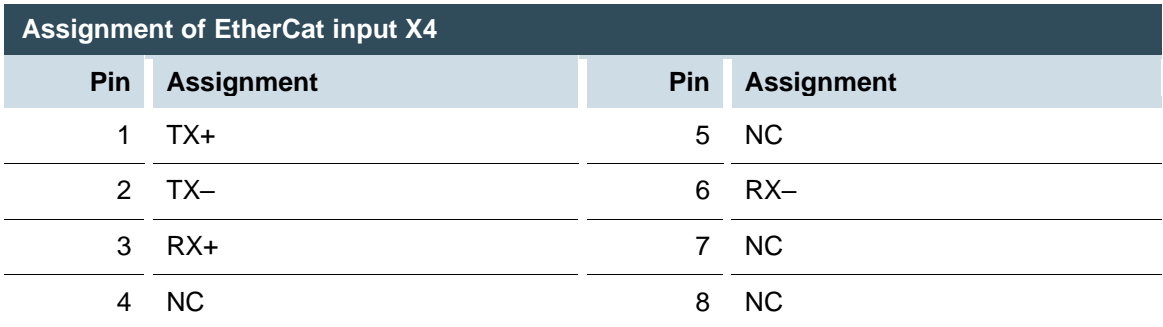

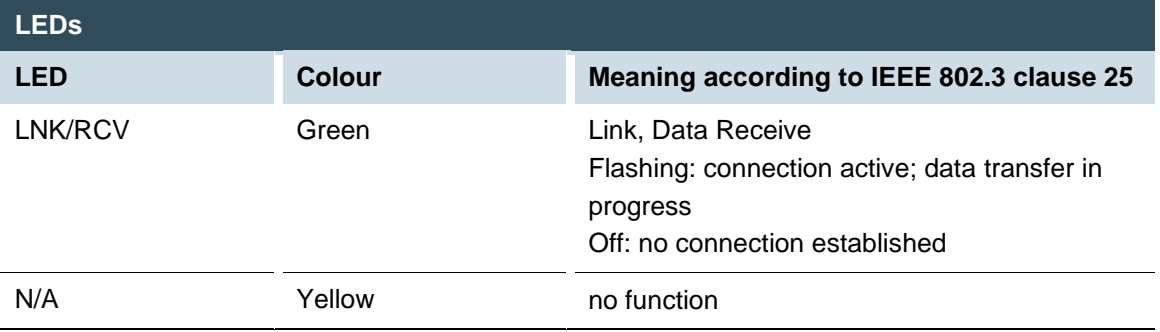

# <span id="page-44-0"></span>**6 Operation**

# <span id="page-44-1"></span>**6.1 Switching on and off**

### **NOTICE**

#### **Damage or malfunction!**

- Do not insert, connect, undo or touch any connections while the device is in operation.
- Before starting any work on the device, switch off all power supplies, including those to any connected peripherals (externally powered encoders, programming devices etc.).

### **NOTICE**

#### **Damage to property!**

 Before connecting the power supply, ensure that all cabling and the polarity of all the connections are correct.

#### **Switching on**

The device does not have an on/off switch. The device starts automatically when the system is switched on or the power is connected.

#### **Switching off**

The device is switched off when the system is switched off or the power supply is disconnected.

## <span id="page-45-0"></span>**6.2 Initial start-up of the CC-DIO 16/16 (P/N)**

- 1st Download the "BerghofECCDIO\_x.x.x.xml" device description from the download area of [www.berghof.com](http://www.berghof.com/) and install on the controller.
- 2nd Integrate the device into the CODESYS project as shown in the following graphics.

The device logs on to the bus as CC-DIO 16/16P (or CC DIO 16/16N).

Elim EtherCAT\_Master (EtherCAT Master)

 $\Box$  ECC\_DIO\_16\_16P (ECC DIO 16/16 P (250 000 600))

<span id="page-45-1"></span>Fig. 23: Logged on device

There are two bytes each for the digital inputs and the digital outputs.

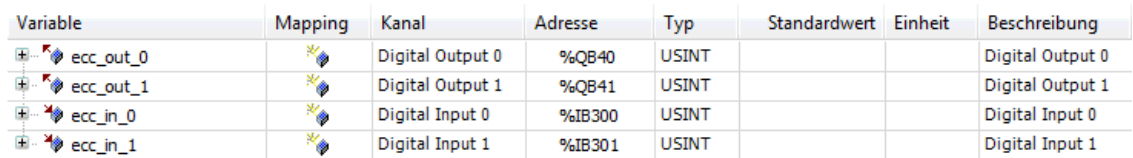

<span id="page-45-2"></span>Fig. 24: Bytes for the inputs and outputs

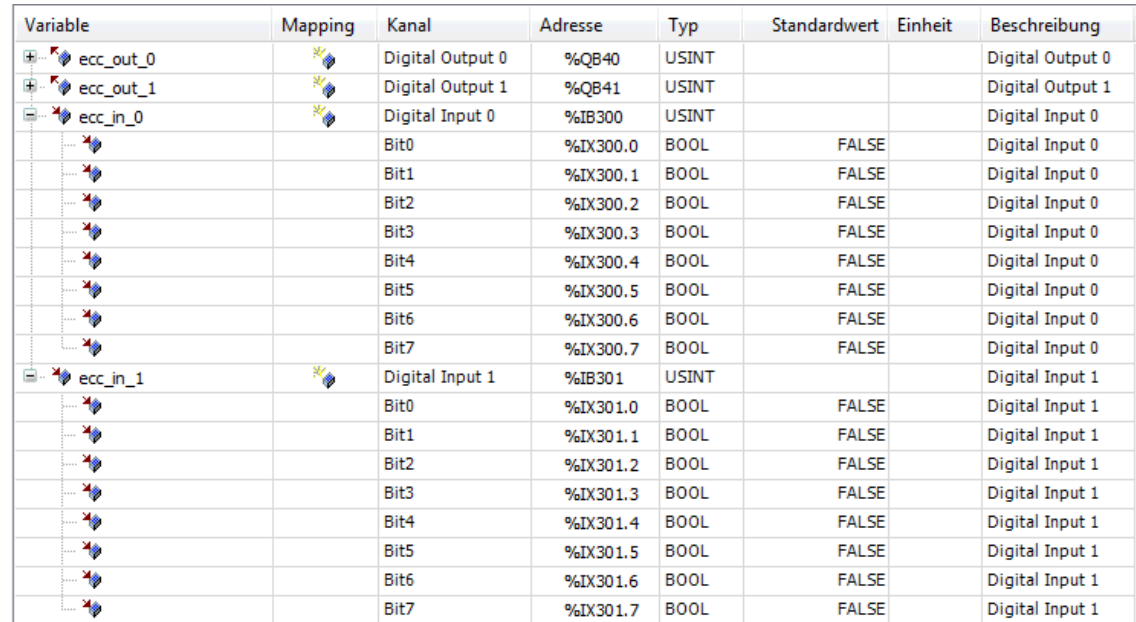

<span id="page-45-3"></span>Fig. 25: Bytes for the digital inputs

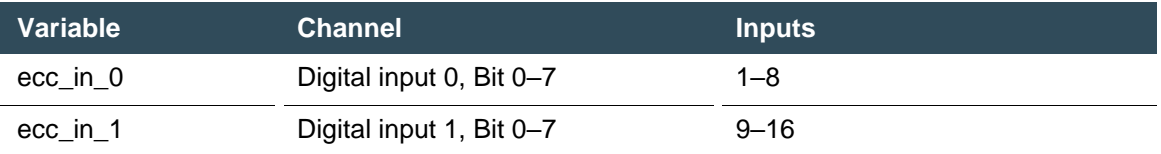

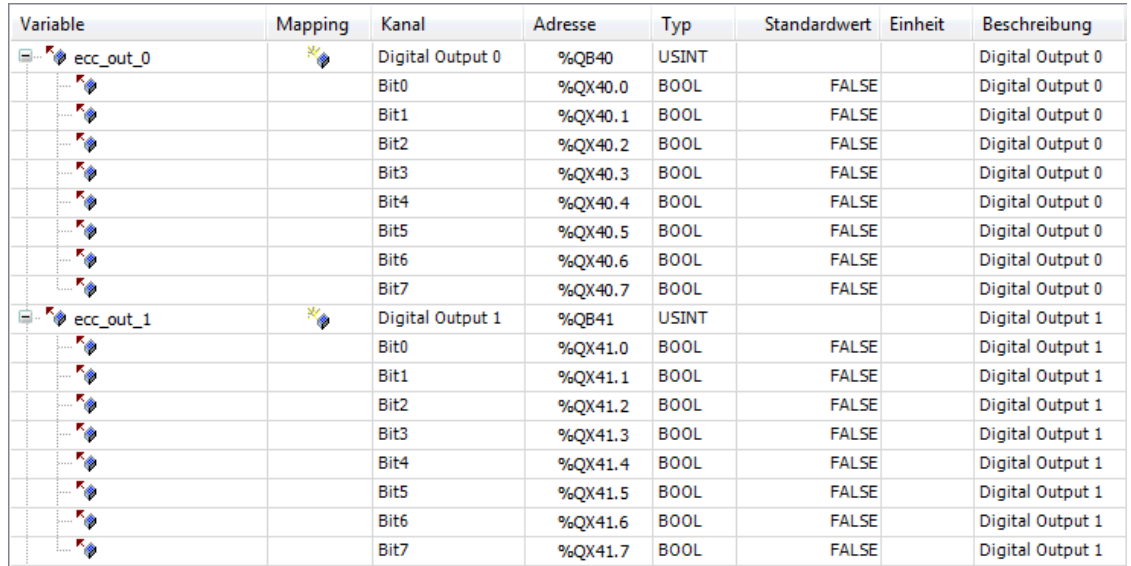

<span id="page-46-0"></span>Fig. 26: Bytes for the digital outputs

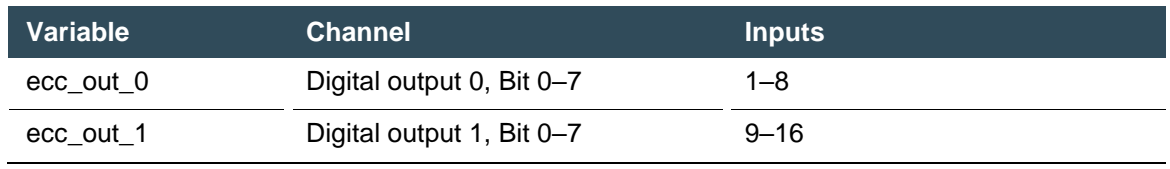

### <span id="page-47-0"></span>**6.3 Initial start-up of the CC-AIO 12/6**

- 1st Download the "BerghofECCAIO\_x.x.x.xml" device description from the download area of [www.berghof.com](http://www.berghof.com/) and install on the controller.
- 2nd Integrate the device into the CODESYS project as shown in the following graphics.

The device logs on to the bus as CC-AIO 12/6.

E-[1] EtherCAT\_Master (EtherCAT Master) ECC\_AIO\_12\_6\_ (ECC AIO 12/6 (250 001 000))

<span id="page-47-2"></span>Fig. 27: Logged on device

#### <span id="page-47-1"></span>**6.3.1 Configuration**

The multifunctional analogue inputs (AI) are configured via the startup parameters of the Ether-CAT slave module

- 1st Choose the channel function via the drop-down list (AI\_U, AI\_I, AI\_PT100\_2, AI\_PT100\_3, AI\_PT1000\_2 or AI\_PT1000\_3).
- 2nd If required, choose optional filters for the AI-channels via the drop-down list (standard setting of all AI channels: voltage input without filter function).

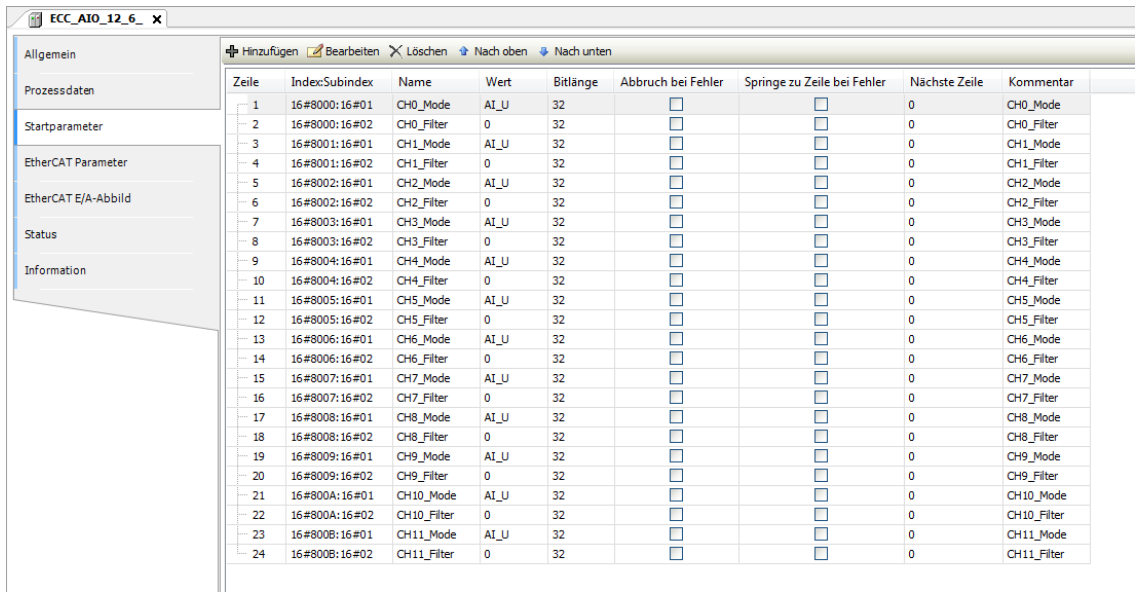

<span id="page-47-3"></span>Fig. 28: CC-AIO start parameters

### <span id="page-48-0"></span>**6.3.2 I/O mapping**

The I/O mapping contains the analogue outputs (AO) channel 0–5 (CH0\_AO to CH5\_AO) and the analogue inputs (AI) channel 0–11 (CH0\_AI to CH11\_AI).

The analogue inputs consist of a REAL value which contains the value of the quantity to be measured and a status byte of the USINT type. The status byte must be checked to validate the input before usage and to detect errors. Depending on the configuration of each channel, the value shown can be interpreted as millivolts (mV) or as degrees Celsius (°C).

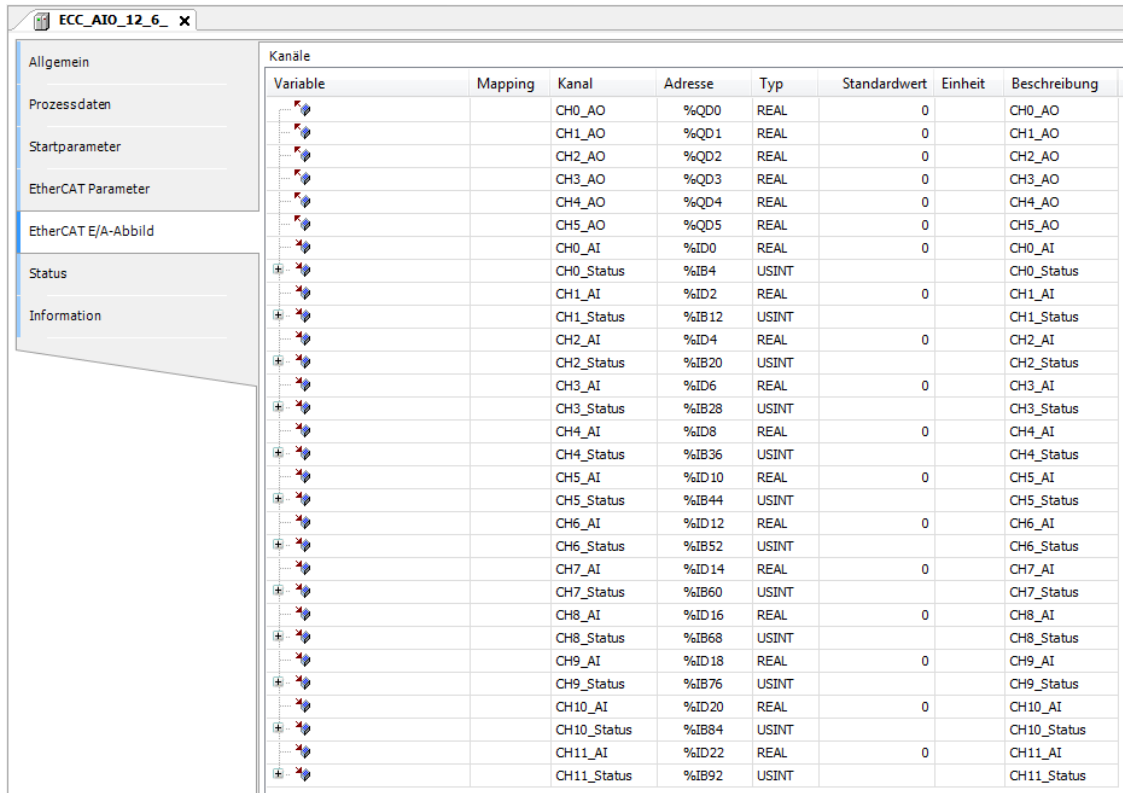

<span id="page-48-2"></span>Fig. 29: CC-AIO I/O mapping

#### <span id="page-48-1"></span>**6.3.2.1 Coding of the status bytes**

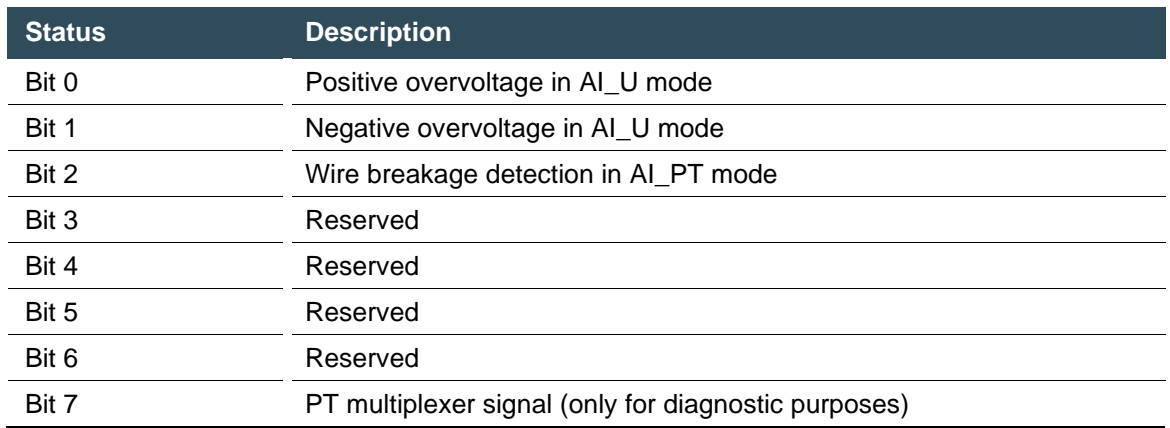

## <span id="page-49-0"></span>**6.4 Operation**

#### <span id="page-49-1"></span>**6.4.1 Status indicators**

The operating status LEDs show the current status of the power supply and the status of the EtherCAT connection.

The signals from the LEDs depend on the current operating status of the device:

#### <span id="page-49-2"></span>**6.4.1.1 Location of the operating status LEDs**

The Run/Stop and Error LEDs display the system status.

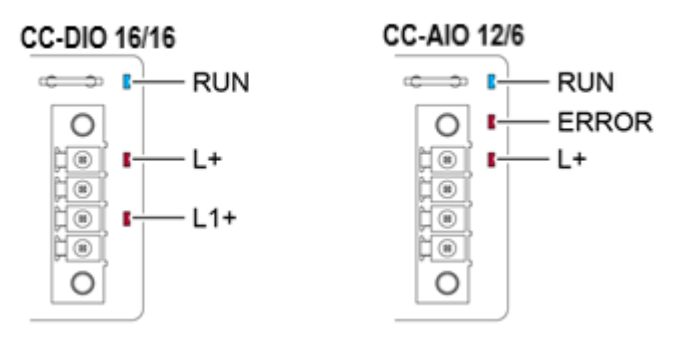

<span id="page-49-3"></span>Fig. 30: Operating status LEDs CC-DIO / CC-AIO

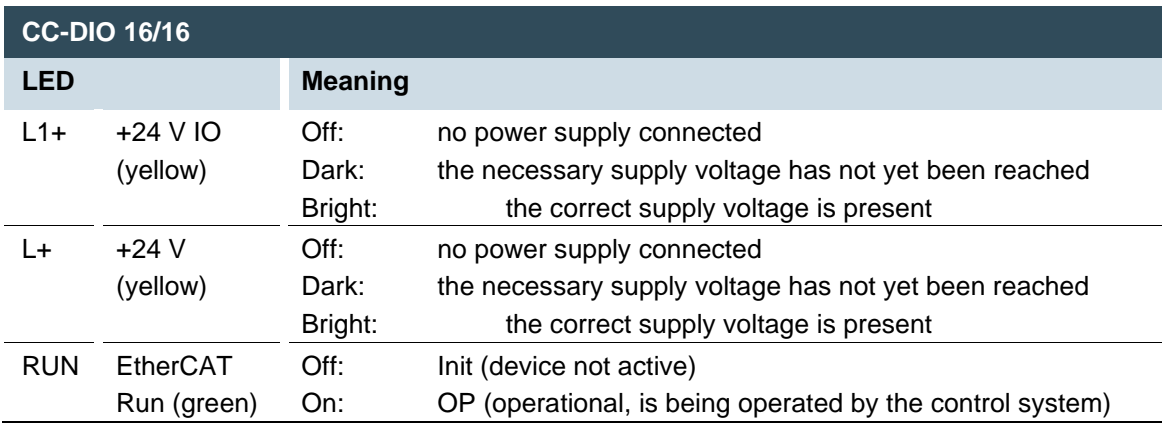

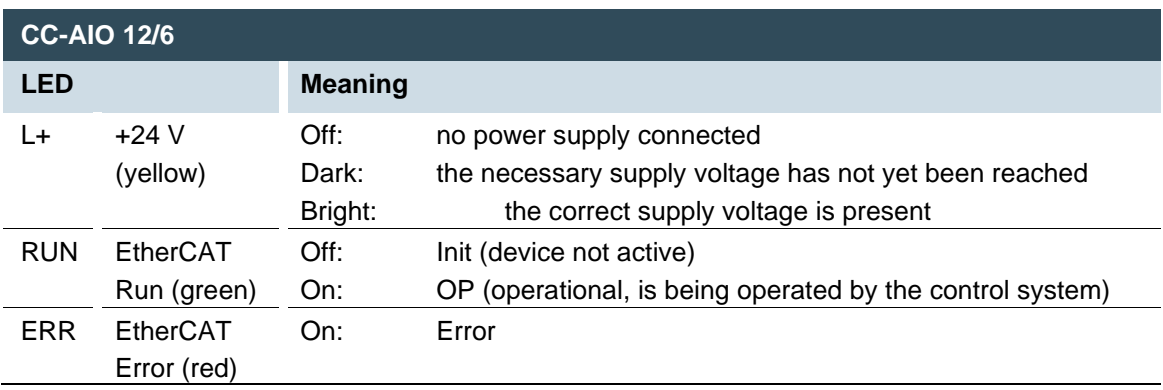

# <span id="page-50-0"></span>**7 Servicing / Maintenance**

<span id="page-50-1"></span>Repairs and corrective maintenance may only be carried out by the manufacturer or its authorised customer service centres.

## **7.1 Maintenance**

### **WARNING**

#### **Uncontrolled and unpredictable operational behaviour!**

Failures or malfunctions may result in uncontrolled and unpredictable operational behaviour.

- Do not insert, connect, undo or touch any connections while the device is in operation.
- Before starting any work on the device, switch off all power supplies, including those to any connected peripherals (externally powered encoders, programming devices etc.).

If the device is used correctly it should not require maintenance.

- Make sure all the ventilation openings are kept free of obstructions
- ▶ Do not open the device. If it is necessary to work in the device, contact the Service department.

## <span id="page-50-2"></span>**7.2 Cleaning**

- Only clean the device using a dry, lint-free cloth.
- Do not use any cleaning liquids.

# <span id="page-51-0"></span>**8 Disassembly**

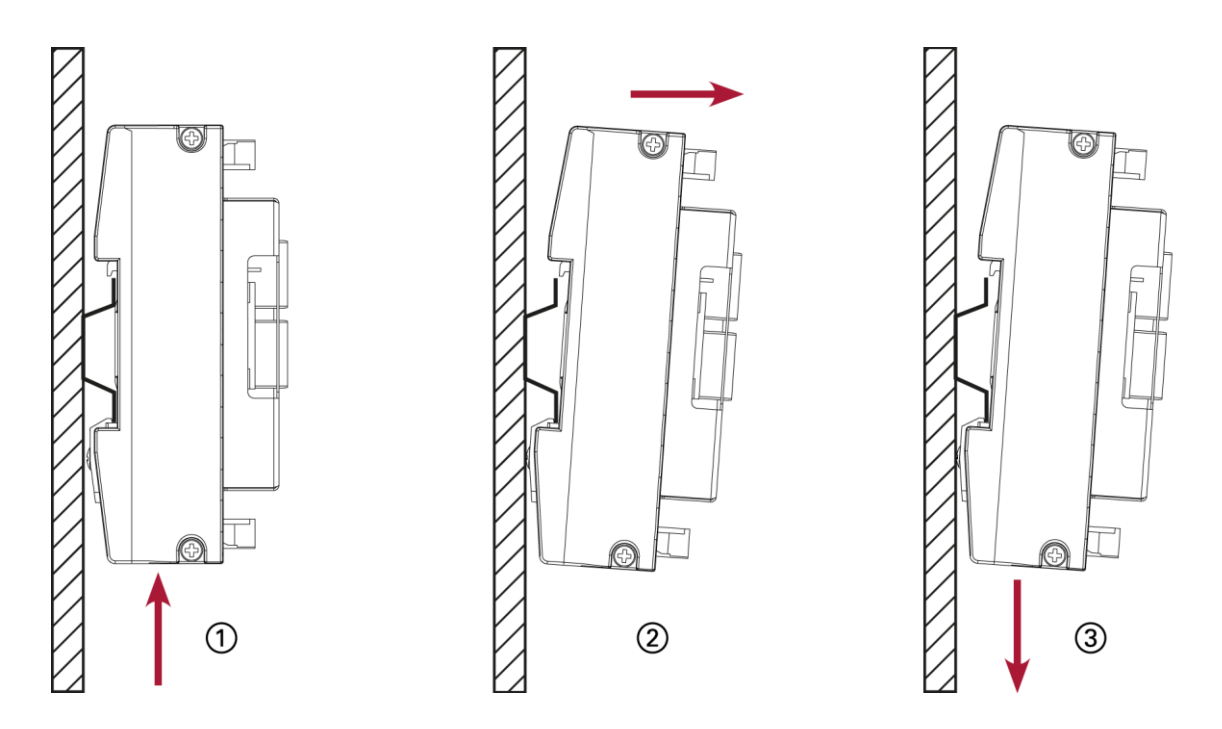

<span id="page-51-1"></span>Fig. 31: Disassembling the device

- 1st Push the device from below towards the mounting rail and press in the plastic spring on the underside of the rail guide.
- 2nd Pull the device at the top away from the mounting rail.
- 3rd Push the device downwards and remove from the mounting rail.

# <span id="page-52-0"></span>**9 Disposal**

The device contains the following components which need to be disposed of separately:

- → Metals
- $\rightarrow$  Electronic components
- → Plastics

The following options are available for disposal of the device:

Disposal by the manufacturer

 At the end of the device's operating life, you can return it to the manufacturer for a set fee. The manufacturer will then take the equipment for recycling.

Disposal in accordance with regional regulations

- Dismantle the device and disassemble it completely into its component parts.
- Send the metal parts for metal recycling.
- Sort the electronic parts (circuit boards, drives, etc.).
- Dispose of electronic scrap in accordance with the national laws and regulations.

# <span id="page-53-0"></span>**10Technical data**

# <span id="page-53-1"></span>**10.1 CC-DIO 16/16 (P/N)**

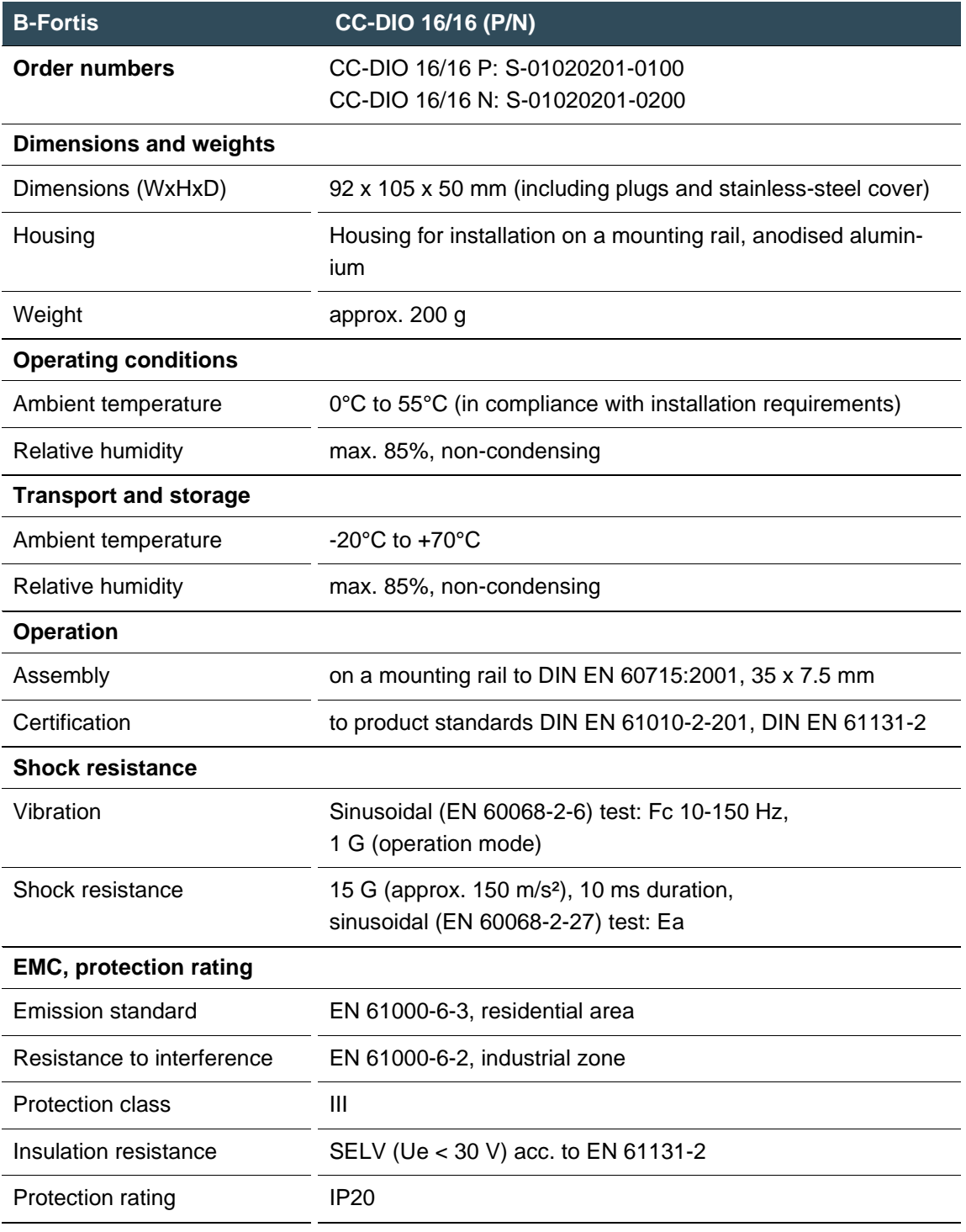

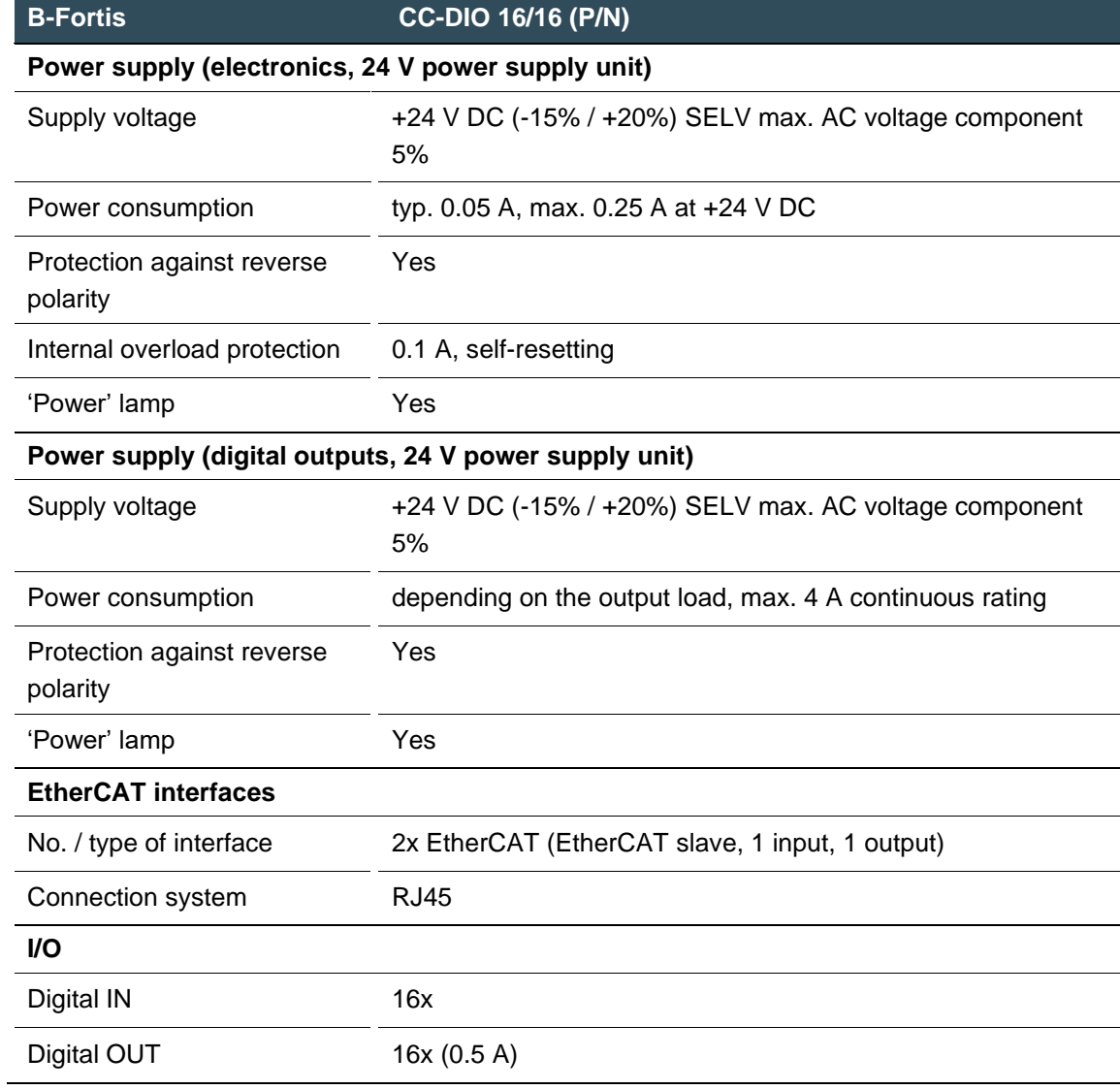

# <span id="page-55-0"></span>**10.2 CC-AIO 12/6**

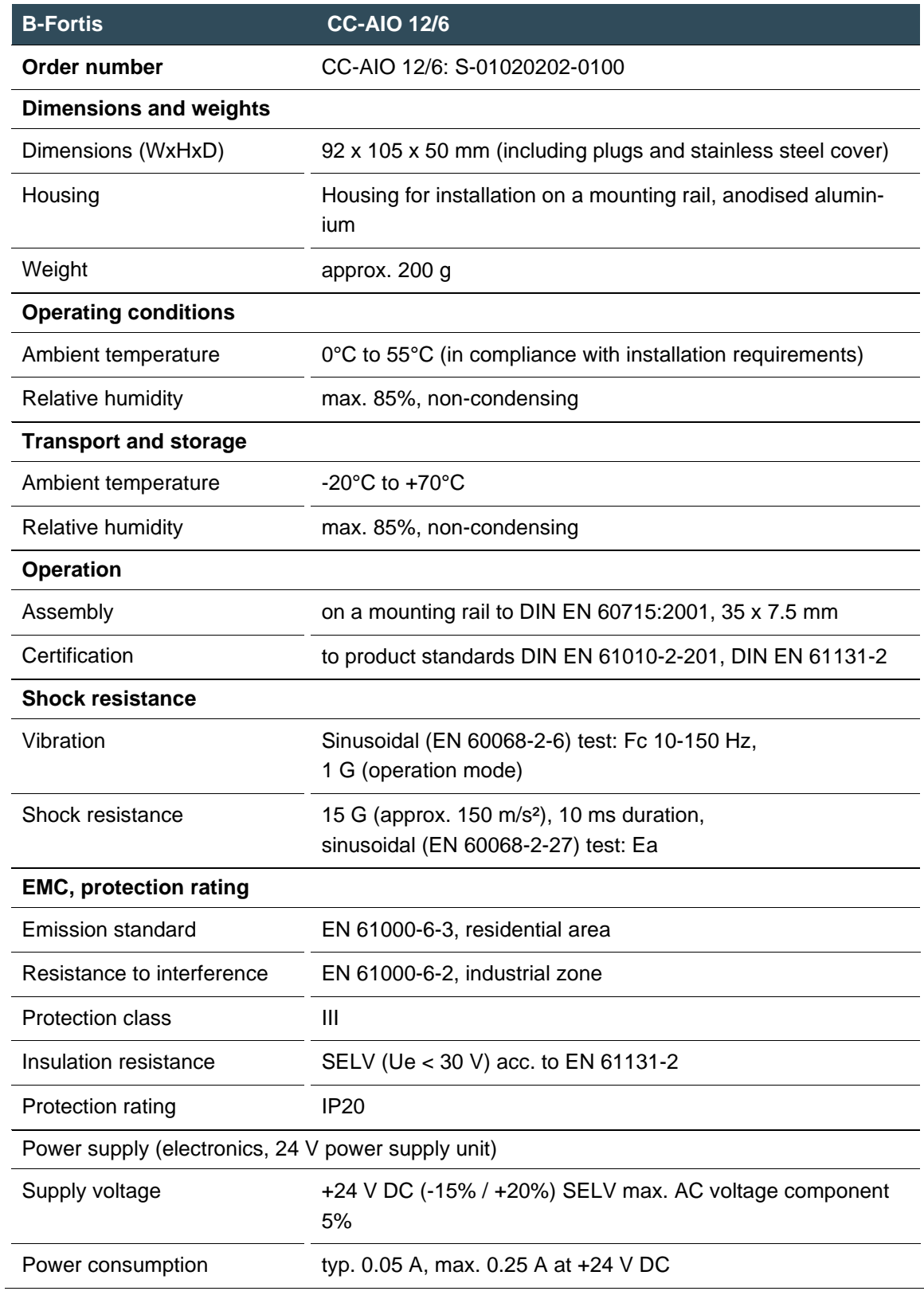

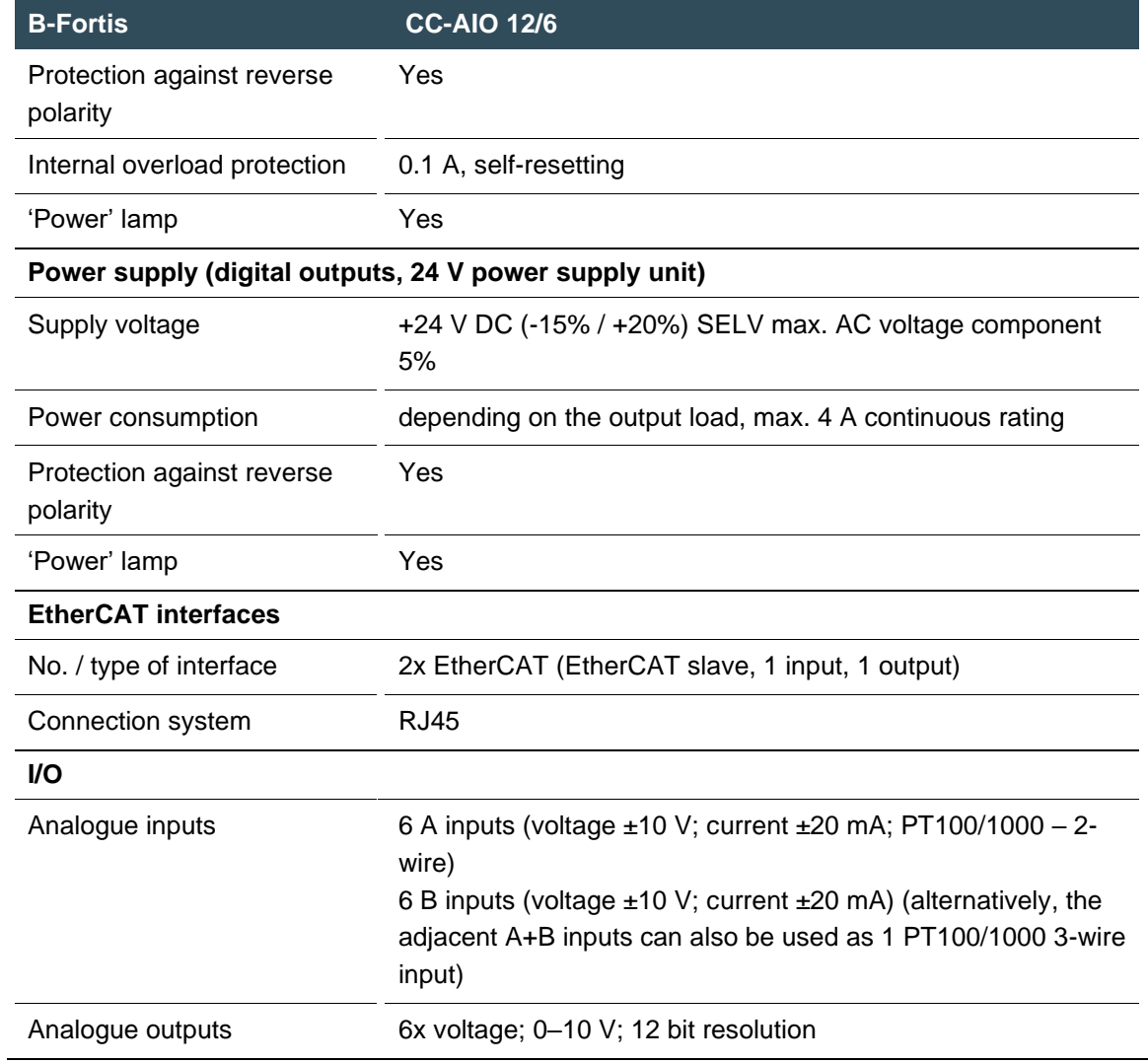

## <span id="page-57-0"></span>**10.3 Type plate**

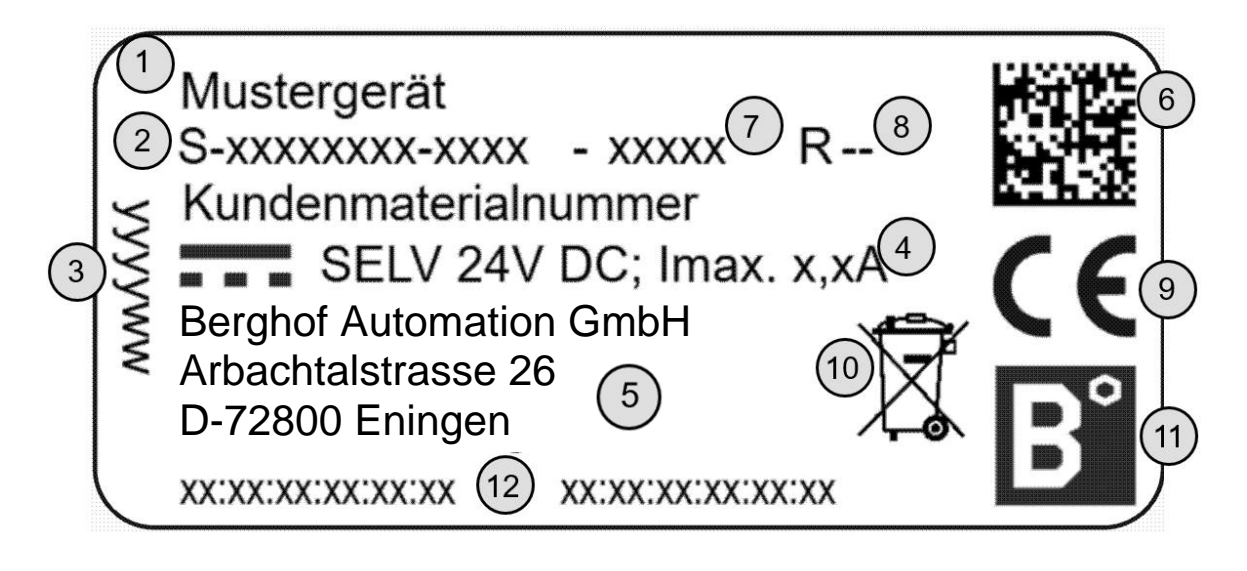

Fig. 32: Type plate for the B-Fortis CC-IO series

<span id="page-57-1"></span>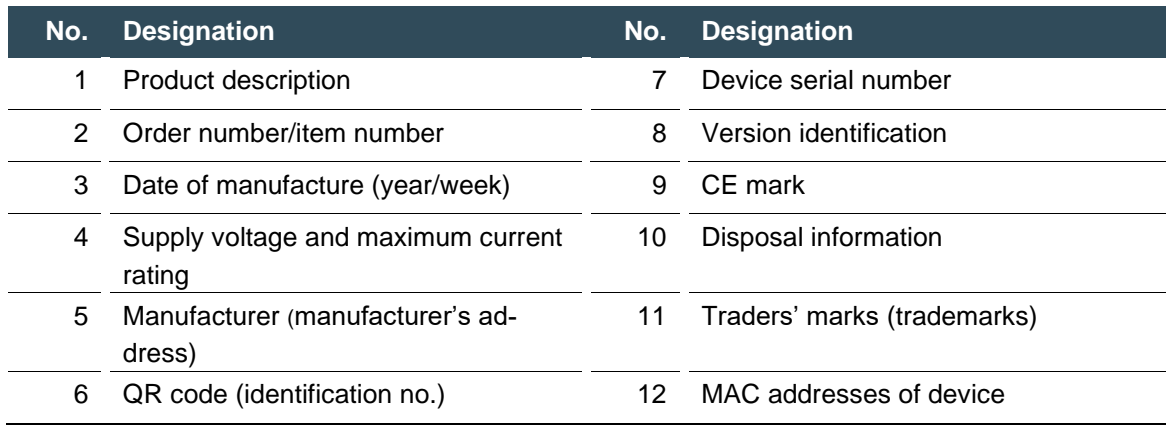

# <span id="page-58-0"></span>**11Standards and certificates**

# <span id="page-58-1"></span>**11.1 Standards**

### **Applicable directives**

→ EMC Directive 2014/30/EU

#### **Applicable standards**

- → PLC standard EN 61131-2:2008-4
- → Emission standard EN 61000-6-3:2012-11
- → Safety provisions DIN EN 61010-2-201

### <span id="page-59-0"></span>**11.2 Declaration of conformity**

#### **CC-DIO 16/16:**

ZERTIFIKAT / CERTIFICATE  $8.1/1$ EU-Konformitätserklärung Declaration of conformity

Hiermit erklären wir in alleiniger Verantwortung, dass die nachstehend bezeichneten Geräte in ihrer Konzeption und Bauart sowie in der von uns in Verkehr gebrachten Ausführung den aufgeführten Richtlinien und Normen entsprechen. Bei einer mit uns nicht abgestimmten Änderung der Geräte verliert diese Erklärung ihre Gültigkeit.

We hereby declare, that the following described modules in their conception, construction and form are in compliance with the listed directives and standards. In case of any alteration of the modules, not certified by us, this declaration becomes invalid.

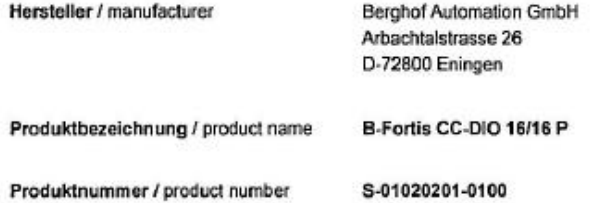

Es wird die Übereinstimmung mit folgenden EU-Richtlinien und Normen erklärt: The requirements of the following EU directives and standards are met:

Angewandte Richtlinien / applied directives

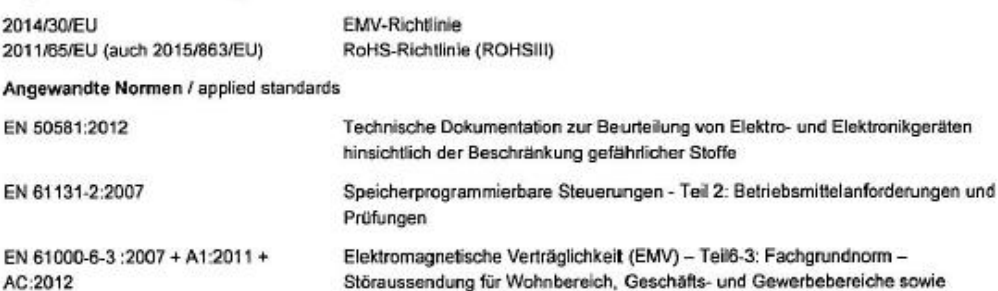

Störaussendung für Wohnbereich, Geschäfts- und Gewerbebereiche sowie Kleinbetriebe (IEC 61000-6-3:2006)

01.10.2020 Marc Finger Geschäftsführer Berghof Automation GmbH

Datum Date

**CEO Berghof Automation GmbH** 

i. V. Dr. Arno Rabold Projektleiter Project Manager

D

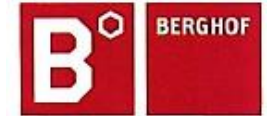

Berghof Automation GmbH | Arbachtalstrasse 26 | 72800 Eningen | www.berghof-automation.com

 $S_1$ 1/1

#### **CC-AIO 12/6:**

ZERTIFIKAT / CERTIFICATE

EU-Konformitätserklärung Declaration of conformity

Hiermit erklären wir in alleiniger Verantwortung, dass die nachstehend bezeichneten Geräte in ihrer Konzeption und Bauart sowie in der von uns in Verkehr gebrachten Ausführung den aufgeführten Richtlinien und Normen entsprechen. Bei einer mit uns nicht abgestimmten Änderung der Geräte verliert diese Erklärung ihre Gültigkeit.

We hereby declare, that the following described modules in their conception, construction and form are in compliance with the listed directives and standards. In case of any alteration of the modules, not certified by us, this declaration becomes invalid.

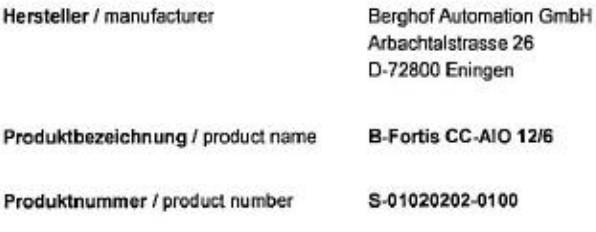

Es wird die Übereinstimmung mit folgenden EU-Richtlinien und Normen erklärt: The requirements of the following EU directives and standards are met:

Angewandte Richtlinien / applied directives

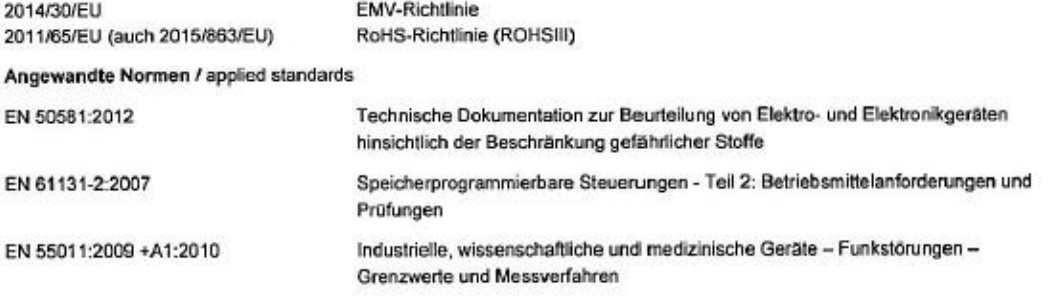

 $L$ lal i. V. Dr. Arno Rabold

01.10.2020 Datum Date

ł,

ü ij

ä

Ÿ

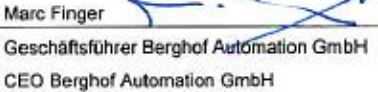

Projektleiter Project Manager

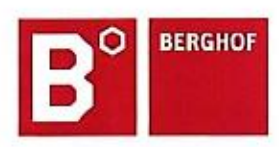

Berghof Automation GmbH | Arbachtalstrasse 26 | 72800 Eningen | www.berghof-automation.com

# <span id="page-61-0"></span>**12Customer services / addresses**

<span id="page-61-1"></span>Repairs and corrective maintenance may only be carried out by the manufacturer or its authorised customer service centres.

### **12.1 Customer services**

Berghof Automation GmbH Arbachtalstrasse 26 72800 Eningen Germany T +49.7121.894-183 F +49.7121.894-100 email: support-controls@berghof.com www.berghof.com

## <span id="page-61-2"></span>**12.2 Addresses**

CAN in Automation; international manufacturer and user organisation for CAN users in automation:

CAN in Automation e.V. (CiA) Am Weichselgarten 26 91058 Erlangen, Germany headquarters@can-cia.de www.can-cia.de

EtherCAT Technology Group ETG Headquarters Ostendstraße 196 90482 Nuremberg, Germany info@ethercat.org www.ethercat.org

Beuth Verlag GmbH, 10772 Berlin, Germany or VDE-Verlag GmbH, 10625 Berlin, Germany or Internet research: [www.iec.ch](http://www.iec.ch/)

# <span id="page-62-0"></span>**13Appendix**

# <span id="page-62-1"></span>**13.1 List of figures**

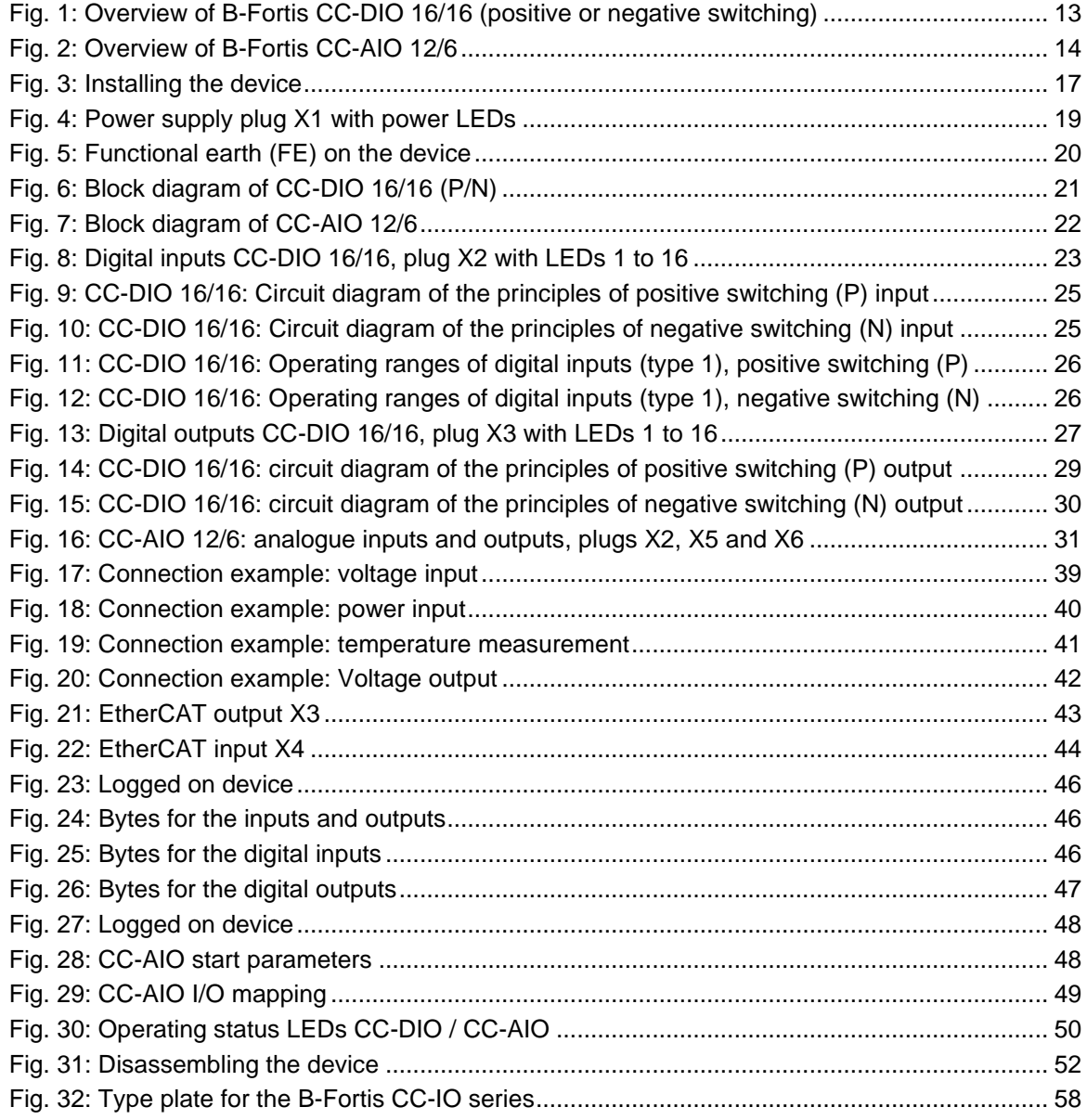